# **Сирена электронная С-40/4 ЭА sol gsm lan**

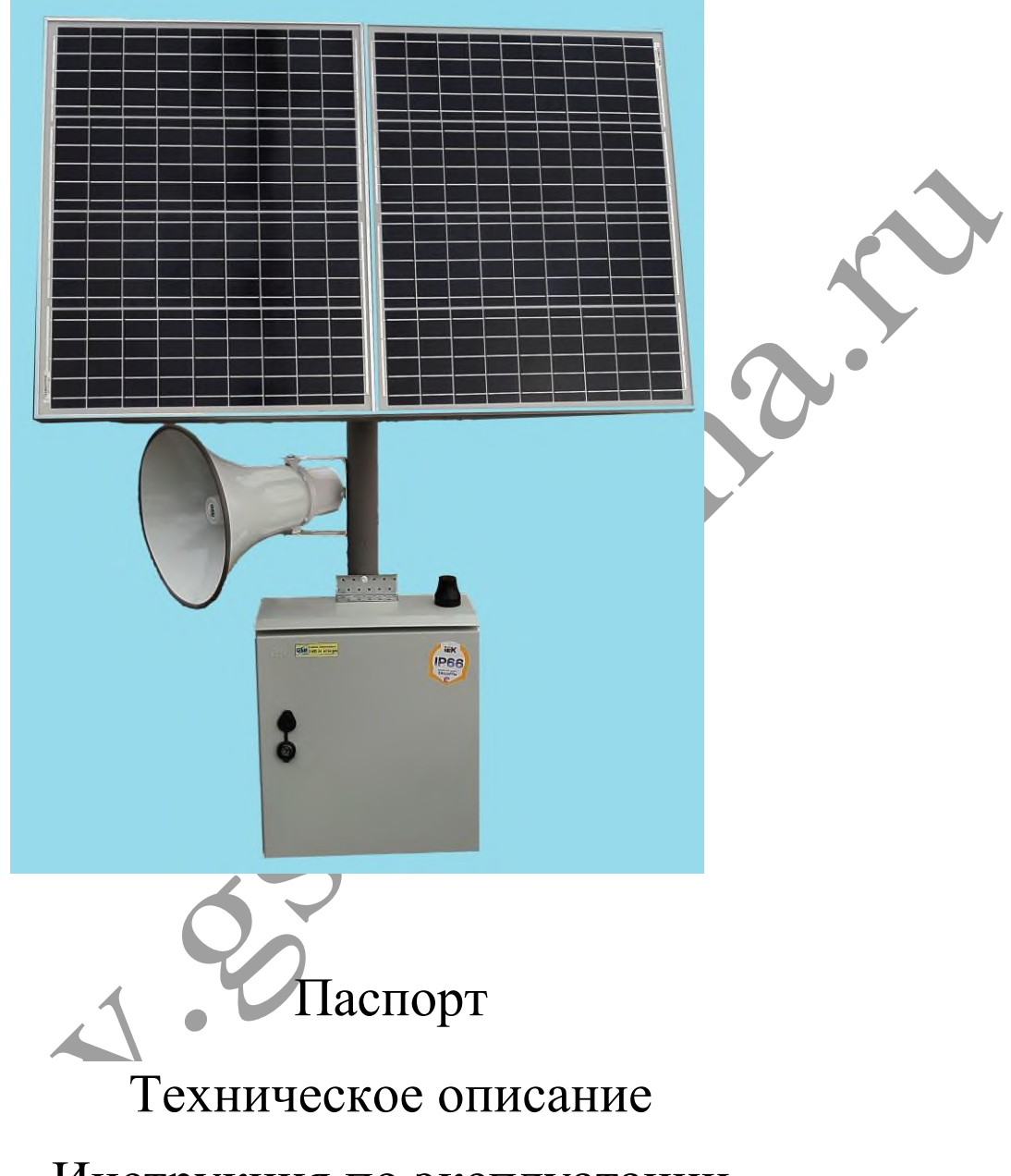

# Инструкция по эксплуатации

Декларация о соответствии: EAЭС N RU Д-RU.АД78.В.02157/18

# **г.Волгодонск 2022**

Изготовитель оставляет за собой право вносить изменения в конструкцию и принципиальную схему изделия, не ухудшающие его характеристик

### **ОГЛАВЛЕНИЕ**

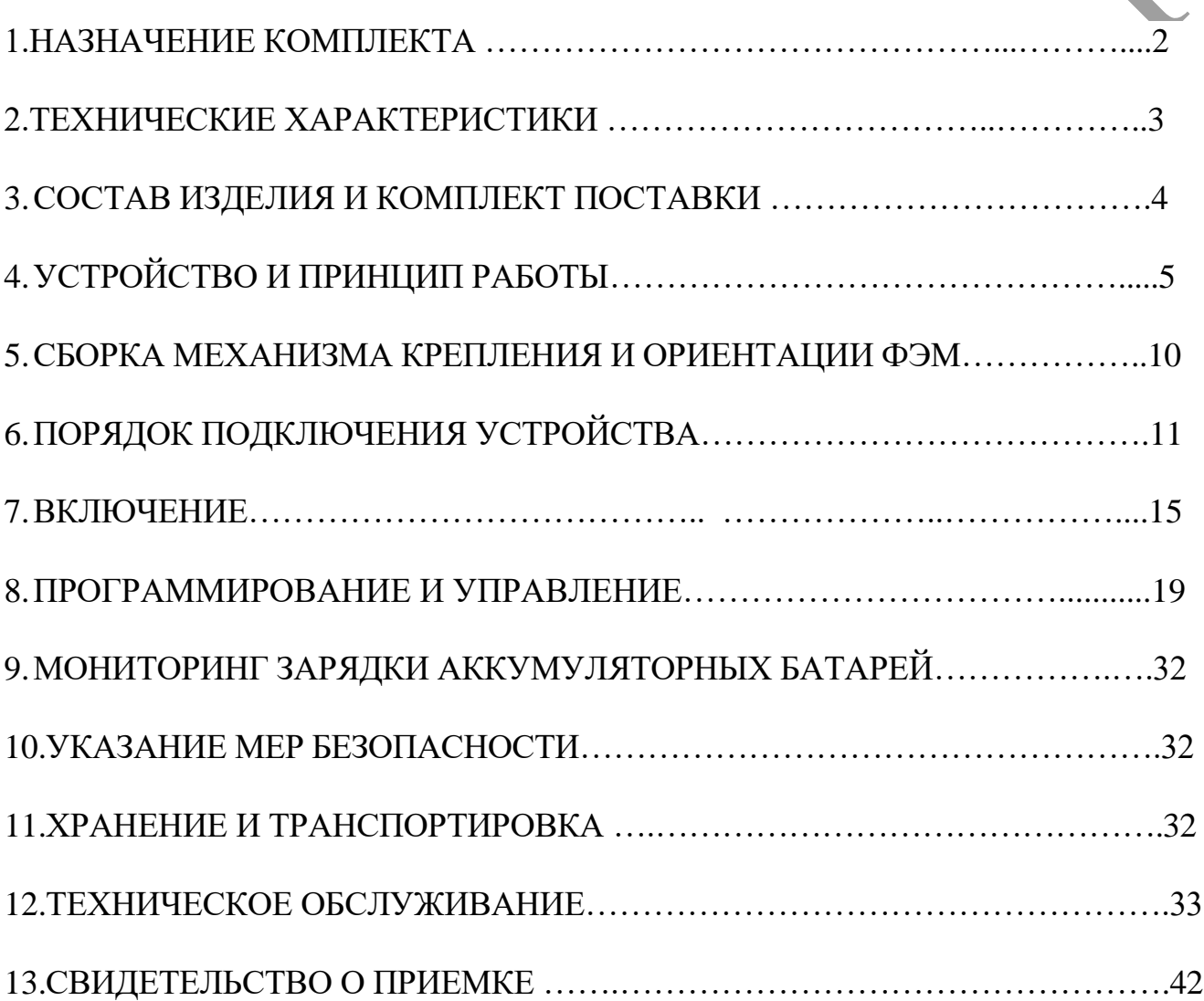

### **1.НАЗНАЧЕНИЕ КОМПЛЕКТА**

**Сирена электронная (**именуемая далее С-40/4 ЭА sol gsm lan) предназначена для подачи звуковых сигналов, трансляции речи на открытом воздухе и в помещениях, при возникновении чрезвычайных ситуаций.

Включение сирены возможно в ручном режиме (тумблером) или дистанционно, через сеть GSM (с помощью мобильного телефона или 3G модема), IP канал (сеть Ethernet, LAN) или от сухого контакта пускового устройства П-164АМ, П-166М (или аналог).

Сирена позволяет воспроизводить любую аудиозапись, записанную на внутреннюю энергонезависимую память. Питание сирены осуществляется от аккумулятора, подзаряжаемого от фотоэлектрического солнечного модуля(ФЭМ). Мощность ФЭМ позволяет поддерживать полнофункциональную работу устройства, в том числе и в условиях многодневной пасмурной погоды.

# **2. ТЕХНИЧЕСКИЕ ХАРАКТЕРИСТИКИ.**

- 1. Уровень звукового давления на расстоянии одного метра от рупора (режим звучание сирены) не менее 120 дБ
- 2. Полоса воспроизводимых частот 180-6500 Гц
- 3. Выходная звуковая мощность (RMS) 50 Вт.
- 4. Поддерживаемый объем памяти карты microSD 2-16 Гб
- 5. Формат записи аудиофайлов на карту МP3 (битрейт 32 кбит/с).
- 6. Дистанционное включение:
	- через канал GSM
	- через IP канал
- 7. Количество номеров управления (GSM канал) 5
- 8. Время задержки включения через GSM не более 15 секунд.
- 9. Время задержки включения через IP канал не более 5 секунд.
- 10.Наличие выхода для подключения к сухому контакту пускового устройства П-164АМ, П-166М (или аналог.), для приема сигналов дистанционного включения, поступающих по абонентской проводной линии телефонных сетей.
- 11.Количество различных дистанционно запускаемых аудиофайлов:
	- GSM канал (8 шт. –при запуске командами DTMF командами,4 шт.-при запуске СМС сообщениями)
	- $\blacksquare$  IP канал (8 шт.)
	- ручное управление, тумблером (1 шт.)
	- $\bullet$  сухой контакт (1 шт.)
- 12.Продолжительность работы в режиме оповещения от 100% заряженного аккумулятора - не менее 20 минут (воспроизведение звукового файла "звучание сирены –внимание всем").
- 13. Продолжительность заряда, разряженного (до 22,2 В) аккумулятора до 100% зарядки, в условия солнечной погоды - не более 6 часов.
- 14. Наличие поддерживающей зарядки в условиях пасмурной погоды.
- 15. Вспомогательные авто режимы зарядки:
	- выравнивающий заряд
	- ускоренный заряд
	- восстановительный заряд
	- температурная компенсация
	- отсечка при глубоком разряд (22,2 В )
- 16.Температура эксплуатации и степень защиты: блок управления, ФЭМ, рупорные громкоговорители -от -50 до+50° С (степень защиты IP65).
- 17.Габаритные размеры: блока управления 440х400х150мм, громкоговорителей D 305х325 мм.
- 18.Вес: блока управления 12.9 кг, рупорных громкоговорителей (1 шт) 2.0 кг, ФЭМ (2 шт) с элементами крепления -16.0 кг

## **3. СОСТАВ И КОМПЛЕКТ ПОСТАВКИ**

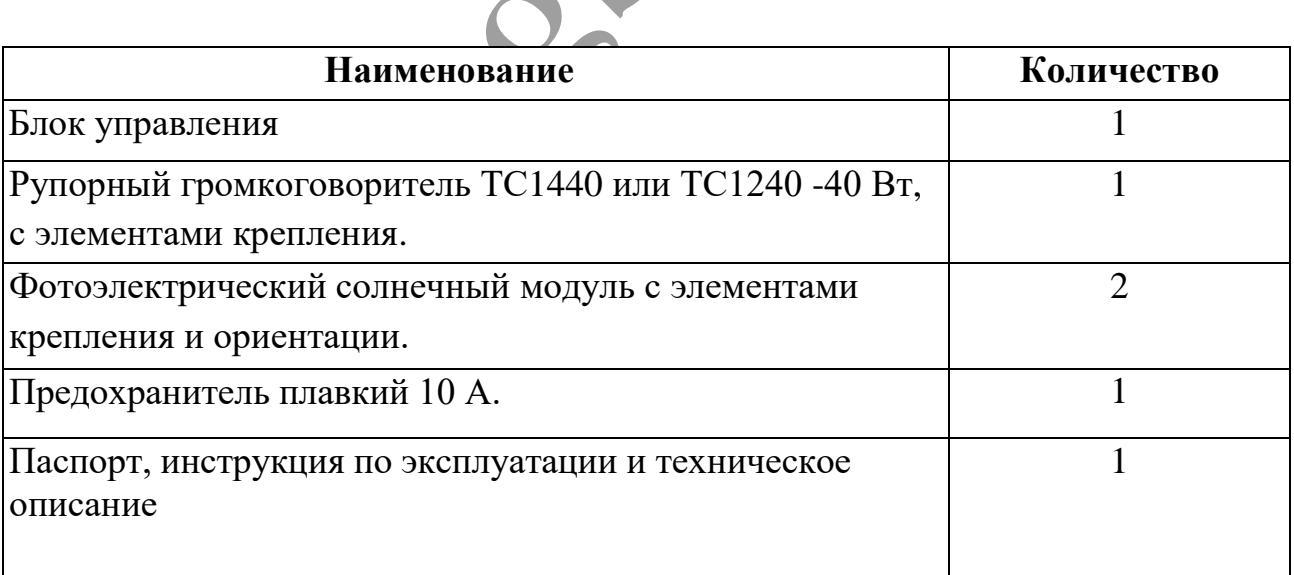

# **4. УСТРОЙСТВО И ПРИНЦИП РАБОТЫ.**

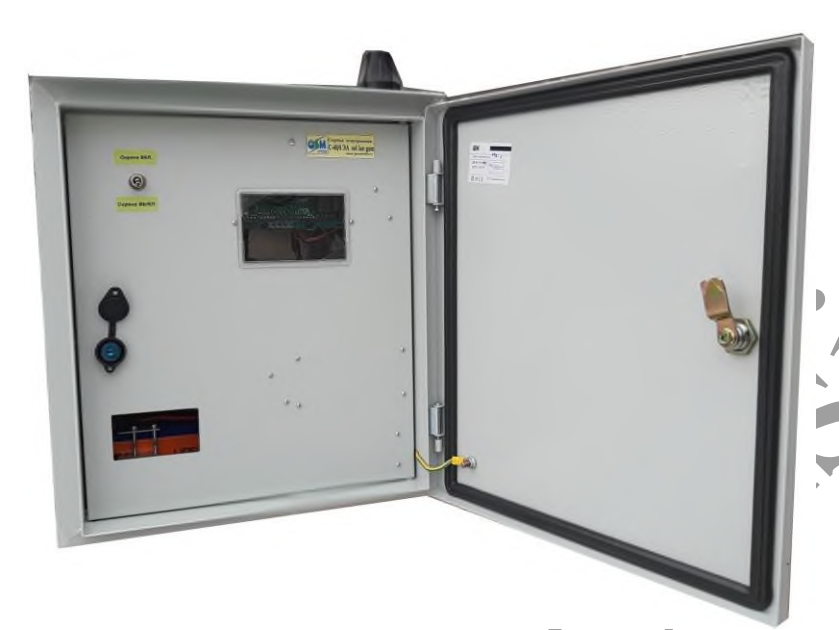

Сирена электронная С-40/4 ЭА sol gsm lan выполнена в металлическом ящике(IP65). На внутренней дверце расположен тумблер принудительного включенияотключения сирены. Подвод кабелей снизу ящика через гермовводы.

#### Фото 1.

Рупорные громкоговорители имеют скобу для крепления на вертикальную или горизонтальную поверхность и провод для подключения к блоку управления. Фотоэлектрический солнечный модуль имеет элементы крепления и ориентации для монтажа на отрезок металлической трубы диаметром 30…50 мм, длиной 200 мм. Стойкой для размещения сирены, может быть вкопанный отрезок квадратной профильной трубы(100х100мм), длиной 3…4 метра, с приваренным на конце отрезком круглой трубы, для крепления ФЭМ.

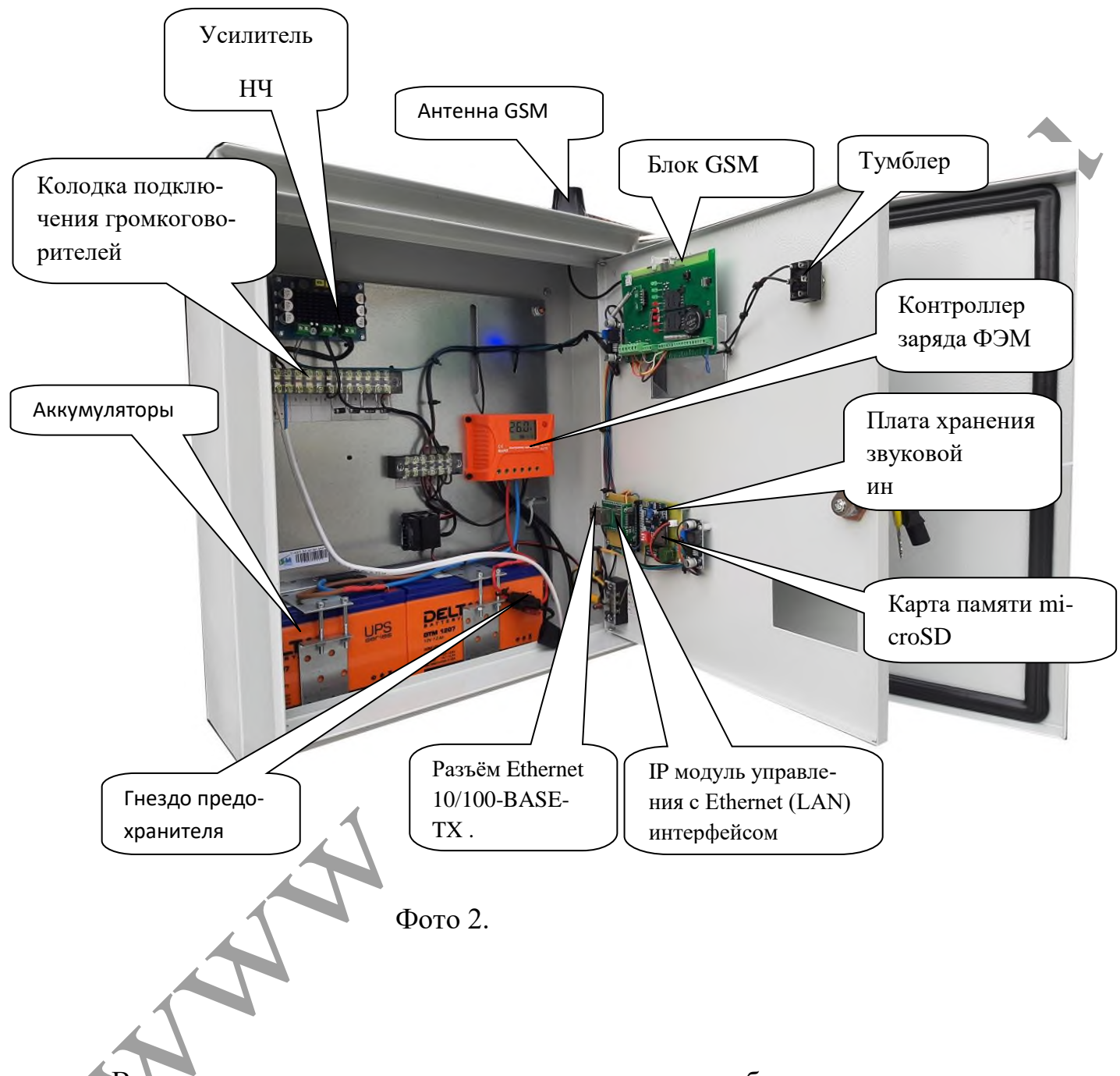

Включение сирены можно выполнить двумя способами:

- вручную, тумблером принудительного включения-отключения
- дистанционно, с помощью мобильного телефона или 3G модема, ПК подключенного к сети Ethernet (LAN) или сигналами дистанционного включения, поступающих по абонентской проводной линии телефонных сетей (через сухой контакт).

Вся звуковая информация хранится на флеш карте SD, которая вставлена в плату хранения звуковой информации (видна на фото 2).

Карта легко извлекается и перезаписывается на компьютере.

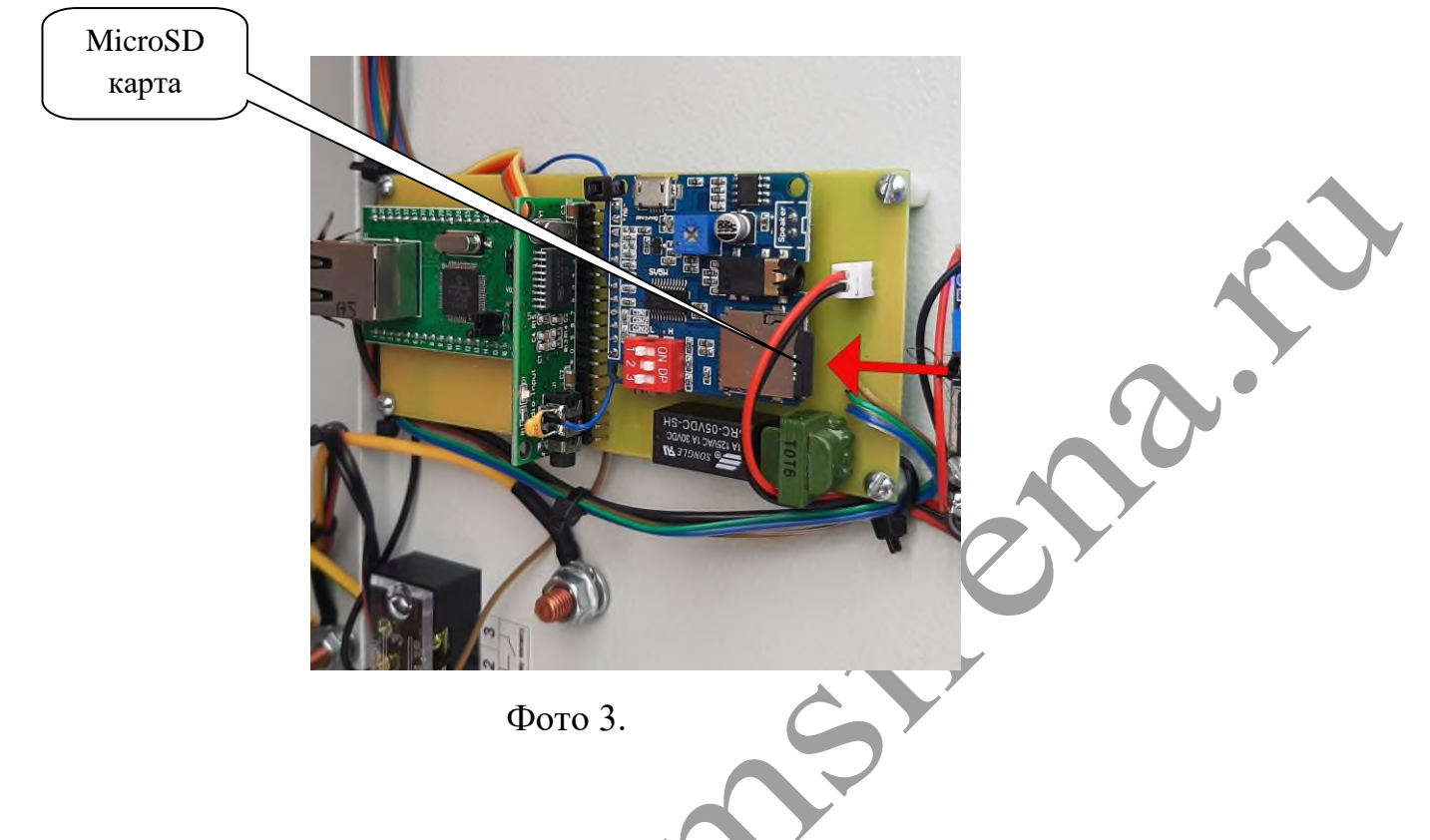

Для извлечения microSD карты необходимо, нажимая, утопить карту на 2 мм, в направлении красной стрелки (фото 3), после чего карту можно будет извлечь. Для установки карты, выполнить все манипуляции в обратном порядке. Извлечение и установка SD карты проводится при положении тумблера **Сирена выкл.**

Карта содержит 8 аудиофайлов, записанных в формате МP3 (битрейт 32 кбит/с). Название звуковых файлов должен иметь следующий вид 00001.mp3……00008.mp3 (фото 4)

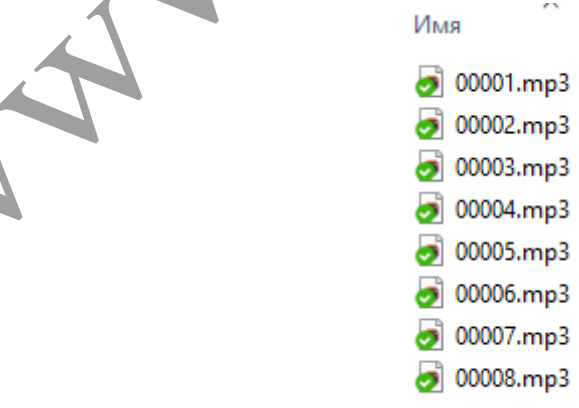

Фото 4.

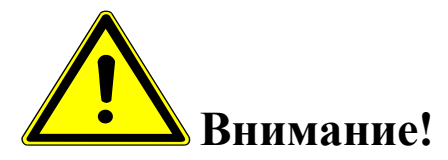

*При записи аудиофайлов на SD карту необходимо контролировать уровень записываемого сигнала. Контролировать уровень записываемого сигнала можно с помощью звуковых редакторов Adobe Audition, Audacity.*

*Также необходимо откорректировать частотный диапазон записываемого сигнала, (можно использовать частотный фильтр "Телефон" и компрессию сигнала "Жесткое ограничение") он должен соответствовать полосе воспроизводимых частот рупорных громкоговорителей.*

Дистанционные операции через канал GSM осуществляются путем отсылки sms сообщений определенного содержания на номер блока или с помощью команд DTMF. В режиме управления командами DTMF, необходимо дозвониться на GSM блок (сделать голосовой дозвон), после соединения можно вводить команды DTMF-если, например, нажать клавишу телефона **1,** включится оповещение и начнет проигрываться файл 00001.mp3.

Время срабатывания (от отсылки smc, до включения) 5-15 секунд. Количество телефонных номеров, имеющих возможность управлять блоком -5 (программируется).

В блок GSM вставляется sim карта (со снятым пин кодом) с положительным балансом, одного из российских операторов мобильной связи.

Необходимо подготовить SIM карту для установки в Прибор. Установите SIM карту в любой мобильный телефон, зайдите в телефоне в меню «*Безопасность*» - «*Запрос PIN кода*», необходимо выбрать пункт «*Отключить*». После чего, отключить со-

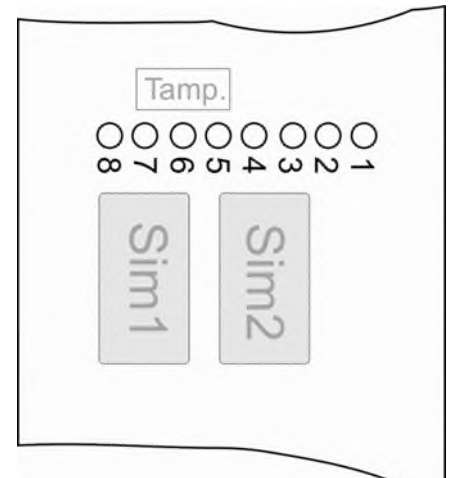

товый телефон, и переставить SIM карту в модуль.

Держатель SIM-карты (основной) находится под 6,7 и 8 светодиодами, ближе к клеммной колодке.

Держатель расположенный под 3,4,5 светодиодами - дополнительный.

1 – слот для основной SIM-карты.

2 – слот для резервной SIM-карты.

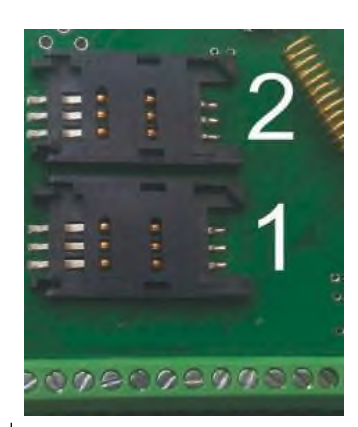

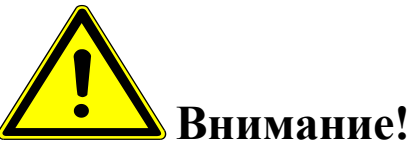

*Для корректной работы модуля не устанавливайте SIM-карту во второй слот прибора, если в первом слоте не установлена SIM-карта.*

*Модуль постоянно работает только с одной из SIM-картой.*

*Если установлено две Sim – карты:*

*В случае если первая Sim-карта не может отправить сообщение или по какойлибо причине находится вне сети (более 2-х минут), модуль переходит на работу со второй Sim-картой. Модуль производит нужные действия по отправке сообщений со второй карты и пытается вернуться на работу с 1-ой Sim-картой. Если 1-я Simкарта всё еще не доступна, прибор продолжит работу со 2-ой Sim-картой, но каждые 3 часа будет повторять попытки вернуться на работу с 1-ой Sim-картой. Если 1 ая карта вновь будет доступна для работы, прибор отправит SMS-сообщение «Sim1: Переход на основную Sim-карту».*

*Если установлена одна Sim-карта:*

*В случае если Sim-карта не может отправить сообщение (более 5 попыток), или по какой-либо причине находится вне сети (более 2-х минут), происходит перезапуск прибора.*

Установить SIM-карту в лоток. Закрыть лоток, задвинув крышку по направлению стрелки.

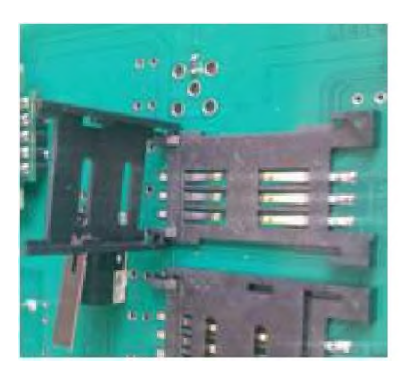

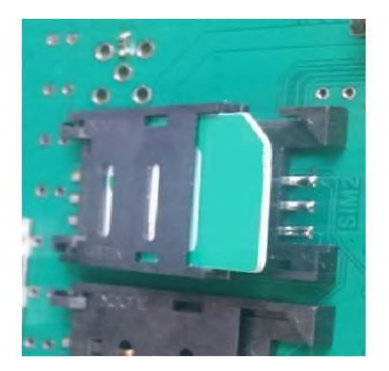

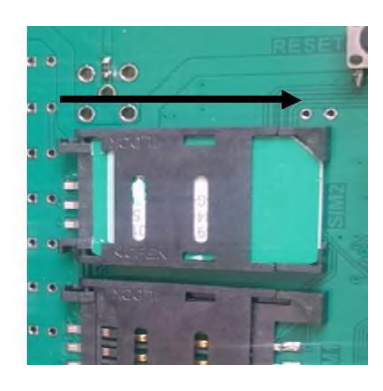

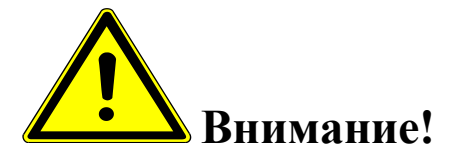

*Все операции с SIM картой необходимо производить при обесточенном устройстве (предохранитель извлечен из гнезда, один из разъемов ФЭМ разъединён.)*

# **5.СБОРКА МЕХАНИЗМА КРЕПЛЕНИЯ И ОРИЕНТАЦИИ ФЭМ.**

5.1.Соберите элементы руководствуясь фото 3 и используя крепеж из комплекта.

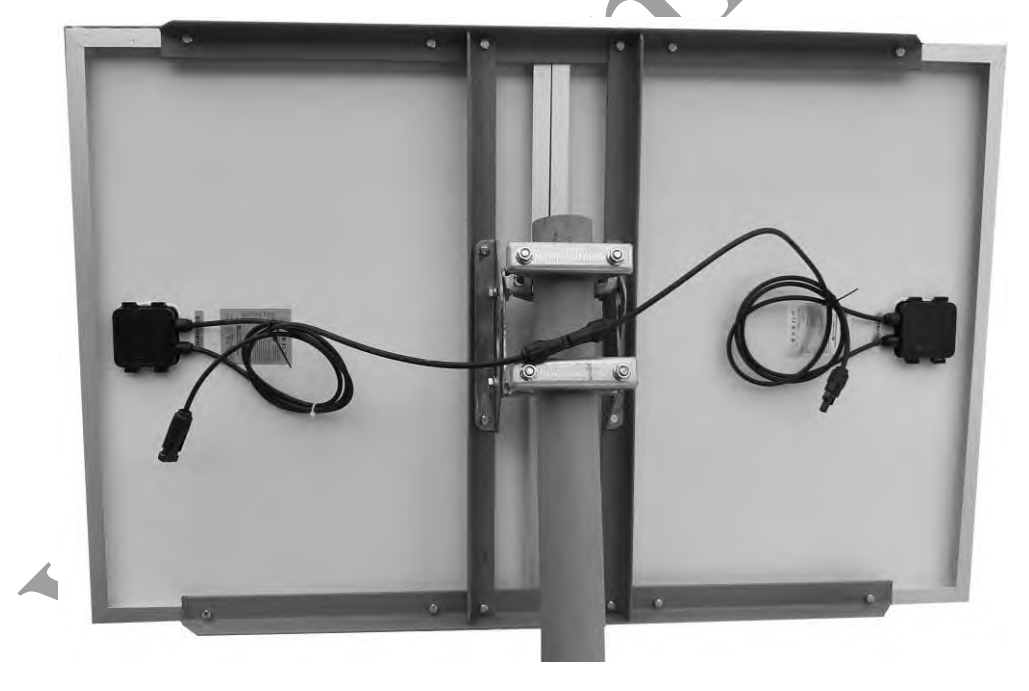

Фото 5.

## **6.ПОРЯДОК ПОДКЛЮЧЕНИЯ УСТРОЙСТВА**

6.1.Установите блок управления сиреной на вертикальной поверхности (использовав кронштейны на задней поверхности шкафа)

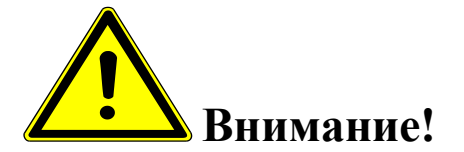

*Запрещается установка блока управления на незаземленные металлические поверхности.*

6.2.Подключение громкоговорителя производится к контактам *№1-2* 12-ой контактной клеммной колодки.

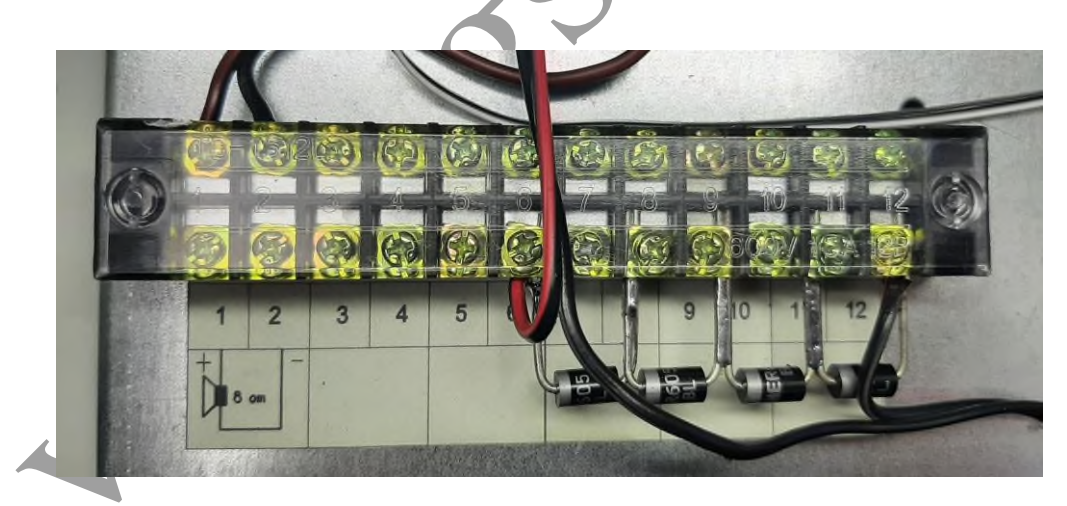

Фото 6.

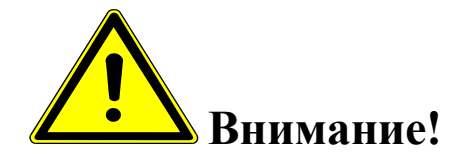

*Запрещается установка рупорных громкоговорителей на незаземленные металлические поверхности.*

*Не допускается монтаж громкоговорителей на кровле здания, не оборудованном молниезащитой.*

*При прокладке кабелей громкоговорителей "воздушным способом" (по столбам), необходимо произвести грозозащиту (например с помощью устройств типа УЗФЛ-ПВ-2)*

*Подключение рупорных громкоговорителей необходимо выполнить с учетом фазировки. Провода одного цвета (например синий) подключаются к " +", соответственно белые провода подключаются к "***-***" выхода усилителя.*

*Следует помнить, что удлинение проводов громкоговорителей нужно выполнять медным проводом сечением не менее 1,5 кв.мм в каждой жиле. Но даже при таком сечении потери сигнала на 50 метрах достигнут 20%. Поэтому при значительном удлинении надо применять по возможности большее сечение.*

6.3. Установите ФЭМ на трубу крепления, сориентируйте приемную плоскость ФЭМ по азимуту 180° (географический юг). Отрегулируйте вертикальный наклон ФЭМ, совместив риску с линией симметрии шестигранной головки болта М8 (как на фото 6). Затяните гайки и болты необходимым моментом.

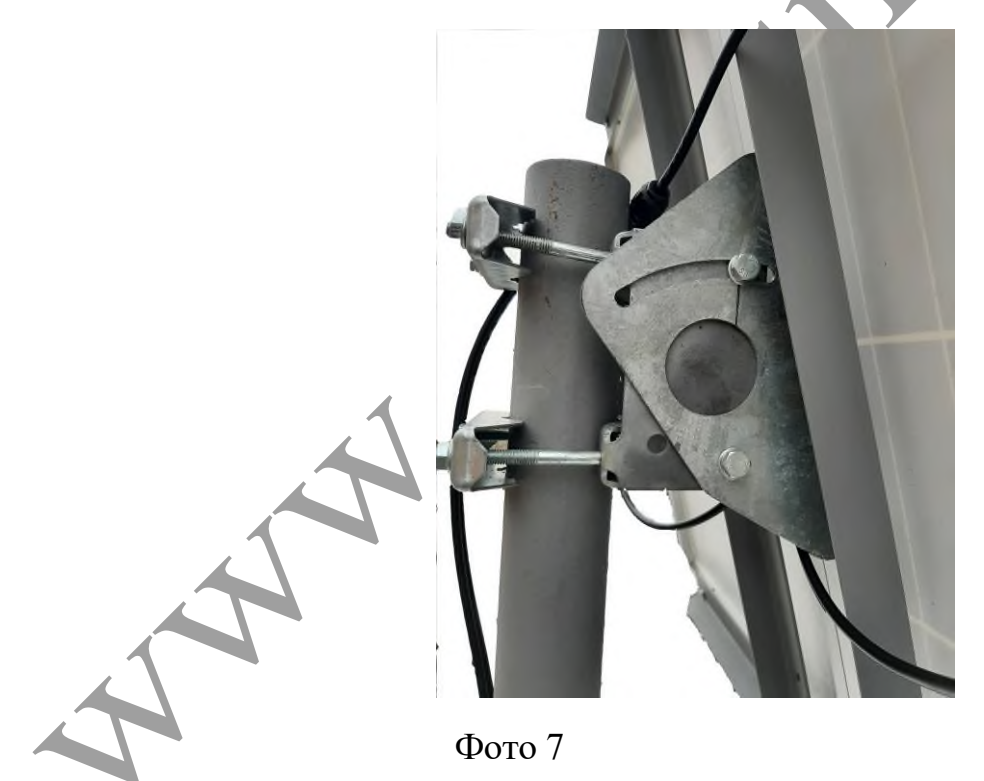

Все металлические нетоковедущие элементы системы должны быть заземлены, включая раму ФЭМ.

Модуль должны быть смонтирован таким образом, чтобы и с тыльной, и с фронтальной стороны обеспечивалась естественная свободная циркуляция воздуха для предотвращения перегрева ФЭМ.

Полное или частичное затенение ФЭМ в течение светового дня влечет за собой снижение выработки электроэнергии относительно максимально возможного.

Обратите внимание, что длительно затенение части элементов (при одновременном интенсивном освещении другой части) может приводить к локальному перегреву ФЭМ, что в свою очередь может повлечь сокращение срока службы. Избегайте частичного затенения ФЭМ.

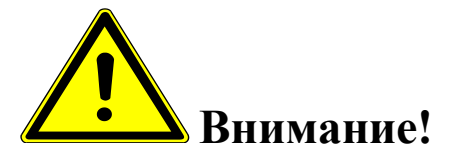

- *Необходимо помнить !!! Сирены устанавливаемые на открытой местности должны быть оборудованы молниезащитой. В случае установки сирен на опорах, применяются стержневые молниеприемники, которые обеспечивают необходимую зону защиты.*
- *Необходимо помнить !!!Сирена должна устанавливается в месте, позволяющем выполнять в полном объеме и с надлежащим качеством, с минимальными затратами технические обслуживания (очистка солнечных батарей и т.п.) и ремонты.*
- *Необходимо помнить !!!При установке солнечной батареи следует исключить какое-либо затенение её, на всем протяжении движении солнца от восхода до заката, учитывая угол возвышения солнца (зимой угол значительно меньше). Следует учесть возможное затенение в перспективе (растущие деревья, возводимые здания и т.п.)*

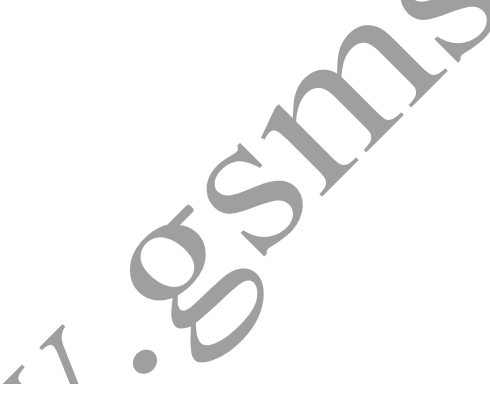

6.4. Подключите разъем  $+$  одной из ФЭМ, к разъему – второй ФЭМ (таким образом ,соединив их последовательно) избегая при этом попадания в разъемы жидкой влаги. Оставшиеся разъемы ФЭМ соедините с соответствующими разъемами блоку управления.

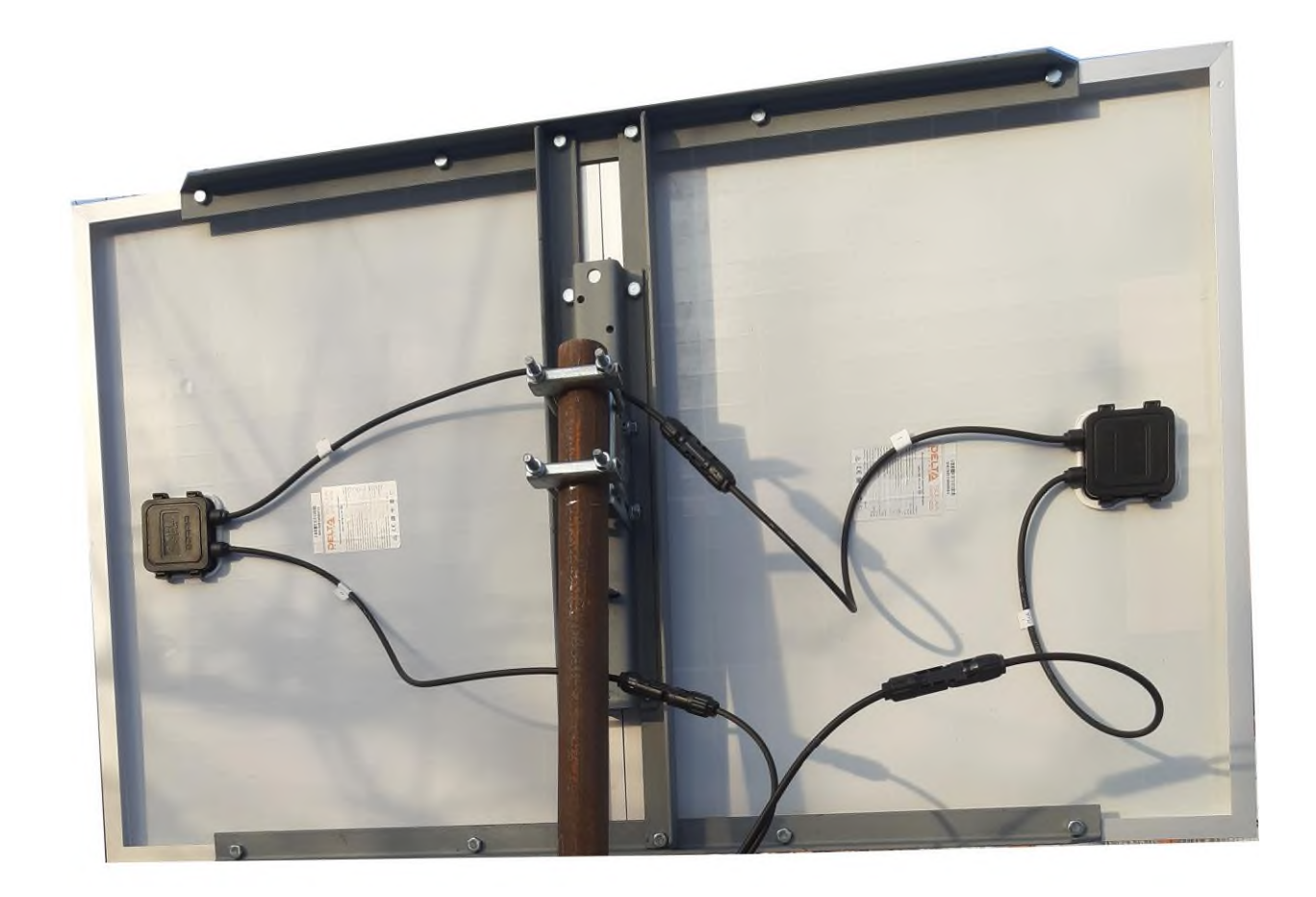

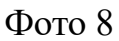

6.5**.** Подключить Ethernet кабель в Ethernet 10/100-BASE-TX порт IP модуля, подключите кабель к сетевому коммутатору или напрямую к сетевой карте компьютера.

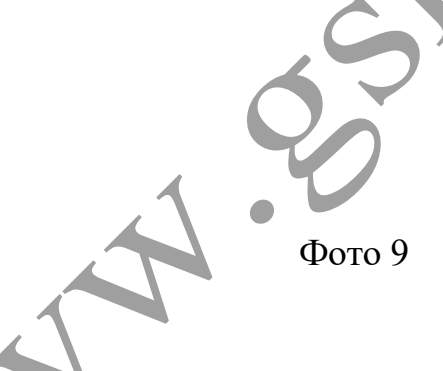

6.6. При дистанционном включении от стороннего исполнительного устройства, подключить "сухой" контакт исполнительного устройства к 3-х контактной клеммной колодке (контакты 2,3, фото 10, при замыкании сухого контакта будет проигрываться файл *00001.mp3,*время оповещения будет равно времени замкнутого состояния сухого контакта, но не менее времени полного проигрывания файла )

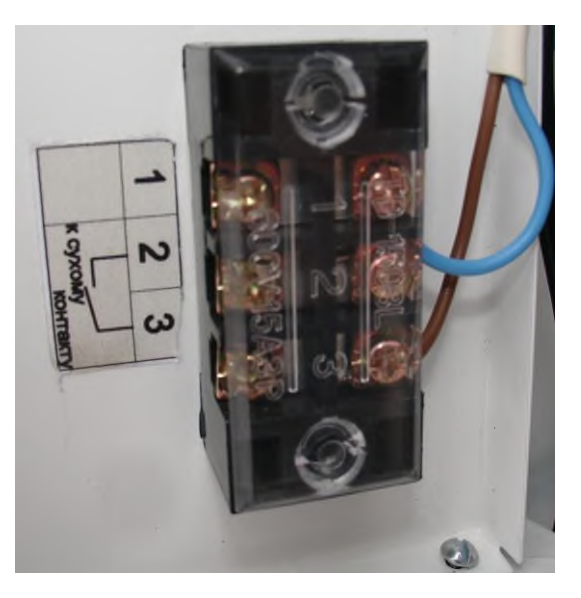

Фото 10

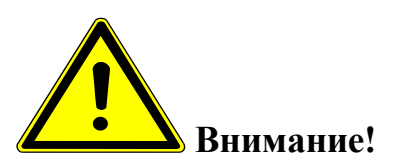

*"Сухой" контакт — это контакт, не имеющий гальванической связи с цепями электропитания и «землёй». Это может быть пара замыкающих контактов реле, контактора, пускателя, кнопки или выключателя.*

*Подключение выполнять медным проводом сечением не менее 0.22 кв.мм.*

6.7**.**Установить предохранитель (10А) в гнездо. При установке предохранителя, возможно искрение, вызванное зарядом емкостных элементов устройства.

### **7. ВКЛЮЧЕНИЕ**

#### **Контроллер ФЭМ:**

 После установки предохранителя в держатель, загорится экран контроллера ФЭМ.Ниже приведен цикл отображаемых на экране параметров.

Переключение происходит с интервалом 3 секунды. В нашем случае напряжение на аккумуляторах будет отображено как *24.0 v*

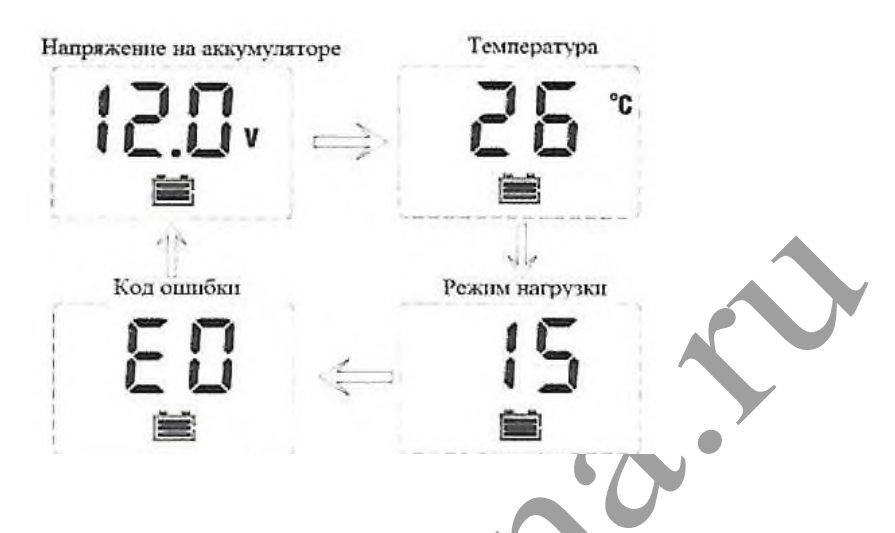

Код ошибки **E0** означает отсутствие ошибок, режим нагрузки используемый в устройстве **17.**

Значок на индикаторе контроллера информирует о зарядке аккумулятора в данный момент времени.

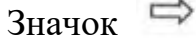

Z

- к контроллеру подключена нагрузка.

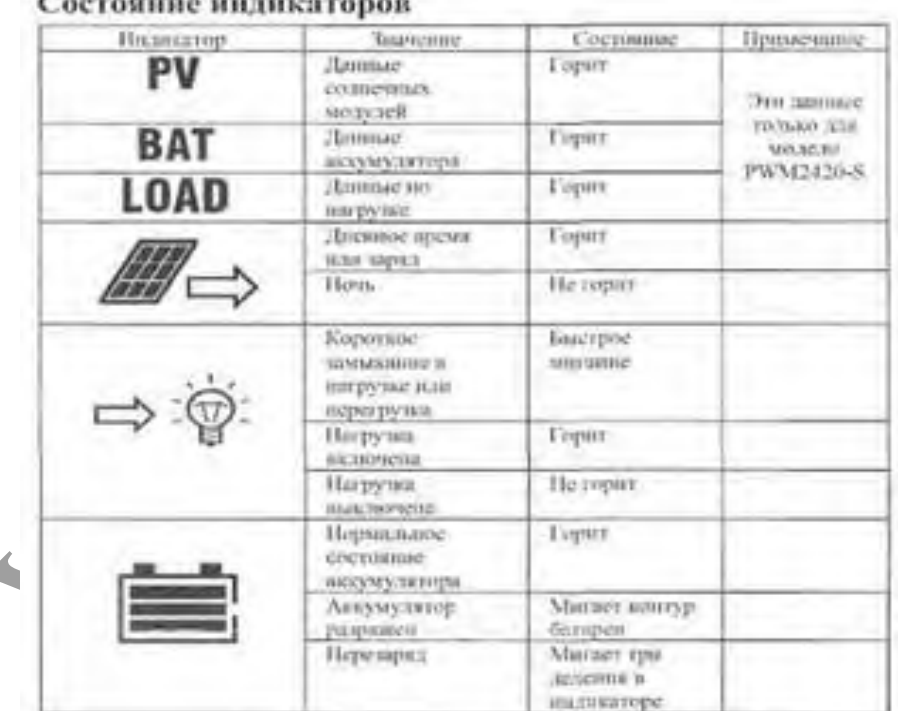

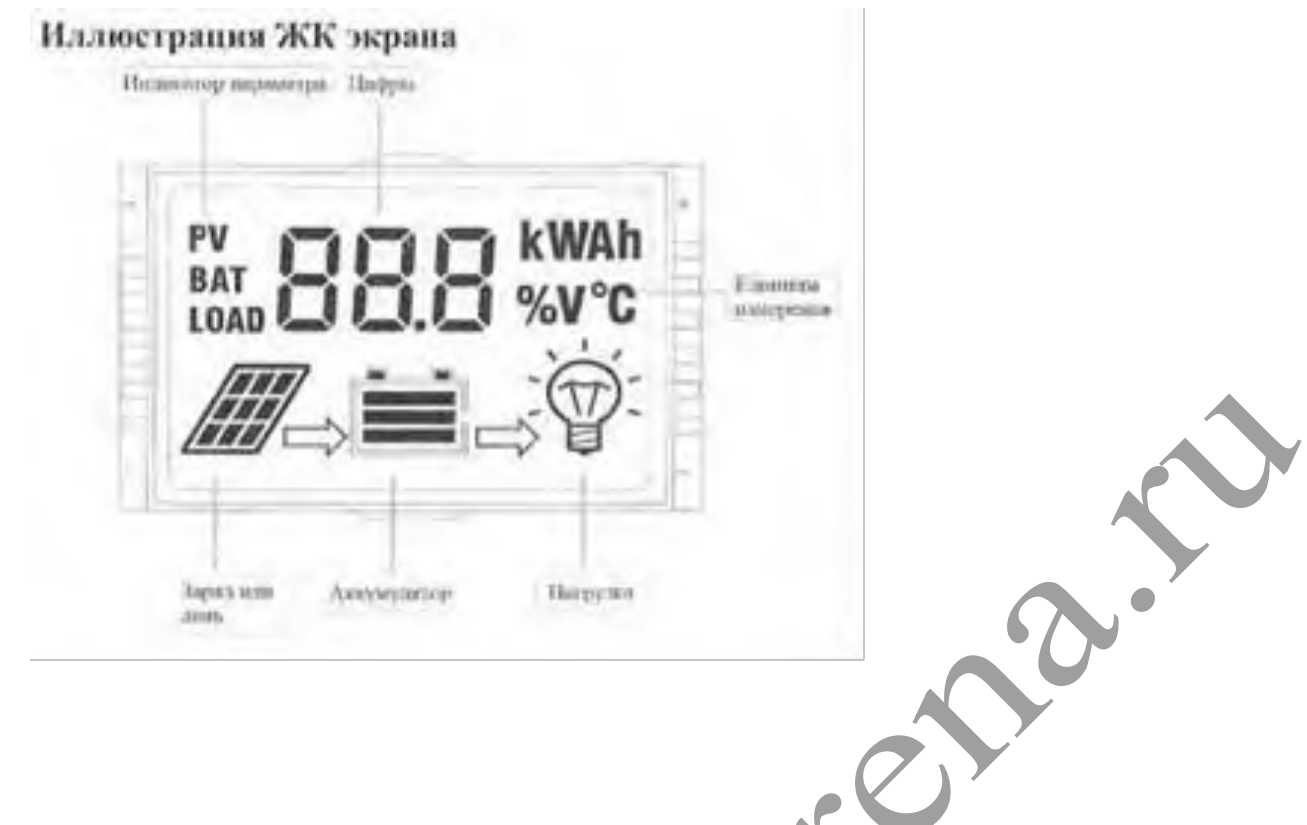

### **Модуль GSM:**

На плате GSM блока находится ряд светодиодов, индицирующих состояние устройства.

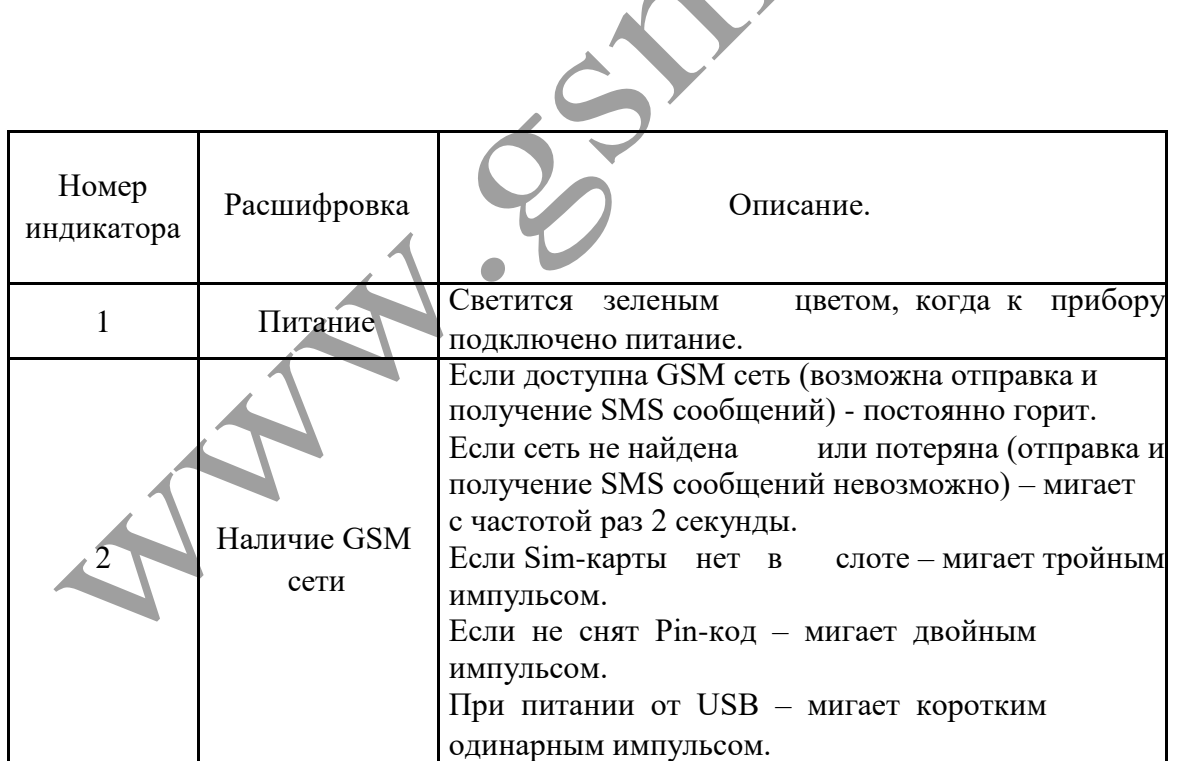

После установки предохранителя в держатель (SIM карта должна быть вставлена в GSM блок) загорается зеленый светодиод ,затем начинает моргать второй зеленый светодиод **.** В это время происходит поиск сетей GSM и регистрация в одной из них.

Процесс может занимать до 3-х минут. После удачной регистрации, второй зеленый светодиод (GSM) загорается постоянным светом.

Отсутствие регистрации (светодиод GSM мигает более 3-х минут) может быть вызвано:

- $\checkmark$  загрязнены контакты SIM карты (протереть)
- у SIM карты не снят PIN код (снять)
- отрицательный баланс (пополнить)
- SIM карта просрочена (заменить)
- в месте установки слабый сигнал сети GSM (изменить место установки)
- стены помещения, где установлен блок управления, частично или полностью выполнены из металла (изменить место установки)

 Для проверки ручного управления, кратковременно переводим тумблер в положение "Сирена ВКЛ"(включится файл *00001.mp3* )

 Для проверки дистанционного управления, отправляем одно из SMS (см. ниже),с телефона ,номер которого записан в память GSM блока.

**Внимание!**  *Необходимо помнить, что при отсутствии расходования средств с баланса SIM карты, в течении 1 месяца, сотовый оператор блокирует SIM карту. Дабы избежать этого, необходимо хотя бы 1 раз в месяц производить дистанционное включение (оплачиваться будет ответная SMS о включении.) или производить голосовой дозвон, длительностью после которой будут списаны с баланса мини-*

#### *мальные средства.*

### **Модуль IP:**

После подачи питания на модуль IP, с задержкой 5 секунд, начинает мигать зеленый светодиод (фото 9)

### **8. ПРОГРАММИРОВАНИЕ И УПРАВЛЕНИЕ**

### **GSM модуль:**

Программирование устройства производится с помощью компьютера (USB шнур + программа) на месте установки, либо при изготовлении (нужны номера sim карт с которых будет управляться сирена).

# *Подключение устройства к ПК (запуск программы «Конфигуратор») и настройка GSM блока*

Настройка gsm блока с помощью программы «Конфигуратор» возможна с помощью операционной системы «Windows» версии: XP, VISTA,7,8,10.

Все операции по программированию GSM блока можно выполнять с подключённым питанием (220 в и аккумуляторы),так и без него.

# *Установка SIM-карты в слот gsm блока*

Перед подключением gsm блока к ПК необходимо установить SIM-карту в первый слот для SIM-карты.

Gsm блок имеет 2 слота для установки 2-х Sim-карт:

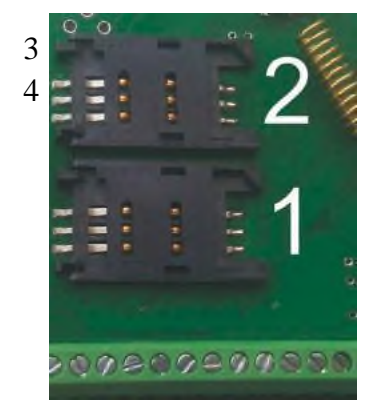

- 3 **1** слот для основной SIM-карты.
- 4 **2** слот для резервной SIM-карты.

**ВНИМАНИЕ!!! для корректной работы gsm блока не устанавливайте SIM-карту во второй слот gsm блока, если в первом слоте не установлена SIM-карта.**

Gsm блок постоянно работает только с одной из SIM-картой.

Если установлено 2-е Sim - карты:

В случае если первая Sim-карта не может отправить сообщение или по какой-либо причине находится вне сети (более 2-х минут), gsm блок переходит на работу со второй Sim-картой. Gsm блок производит нужные действия по отправке сообщений со второй карты и пытается вернуться на работу с 1-ой Sim-картой. Если 1-я Sim-карта всё еще не доступна, gsm блок продолжит работу со 2-ой Sim-картой, но каждые 3 часа будет повторять попытки вернуться на работу с 1-ой Sim-картой. Если 1-ая карта вновь будет доступна для работы, gsm блок отправит SMS-сообщение **«Siml: Переход на основную Sim-карту**».

Если установлена 1 Sim-карта:

В случае если Sim-карта не может отправить сообщение (более 5 попыток), или по какой-либо причине находится вне сети (более 2-х минут), происходит перезапуск gsm блока.

Перед установкой необходимо подготовить SIM карту. Установите SIM карту в любой сотовый телефон, зайдите в телефоне в меню «*Безопасность*» - «*Запрос PIN кода*», необходимо выбрать пункт «*Отключить*». Далее следует зайти в раздел SMS-сообщения и убедиться, что в памяти SIMкарты нет SMS-сообщений. После чего отключить сотовый телефон, и переставить SIM карту в  $\overline{\text{Gsm}}$ блок: \_\_\_\_\_\_\_\_\_\_\_\_\_\_\_\_\_\_\_\_\_\_\_\_\_\_\_\_\_\_\_\_\_\_\_\_\_\_\_\_\_\_\_\_\_\_\_\_\_\_\_\_\_\_\_\_\_\_\_\_\_\_\_\_\_\_\_\_\_\_\_\_\_\_\_\_\_\_\_\_\_\_

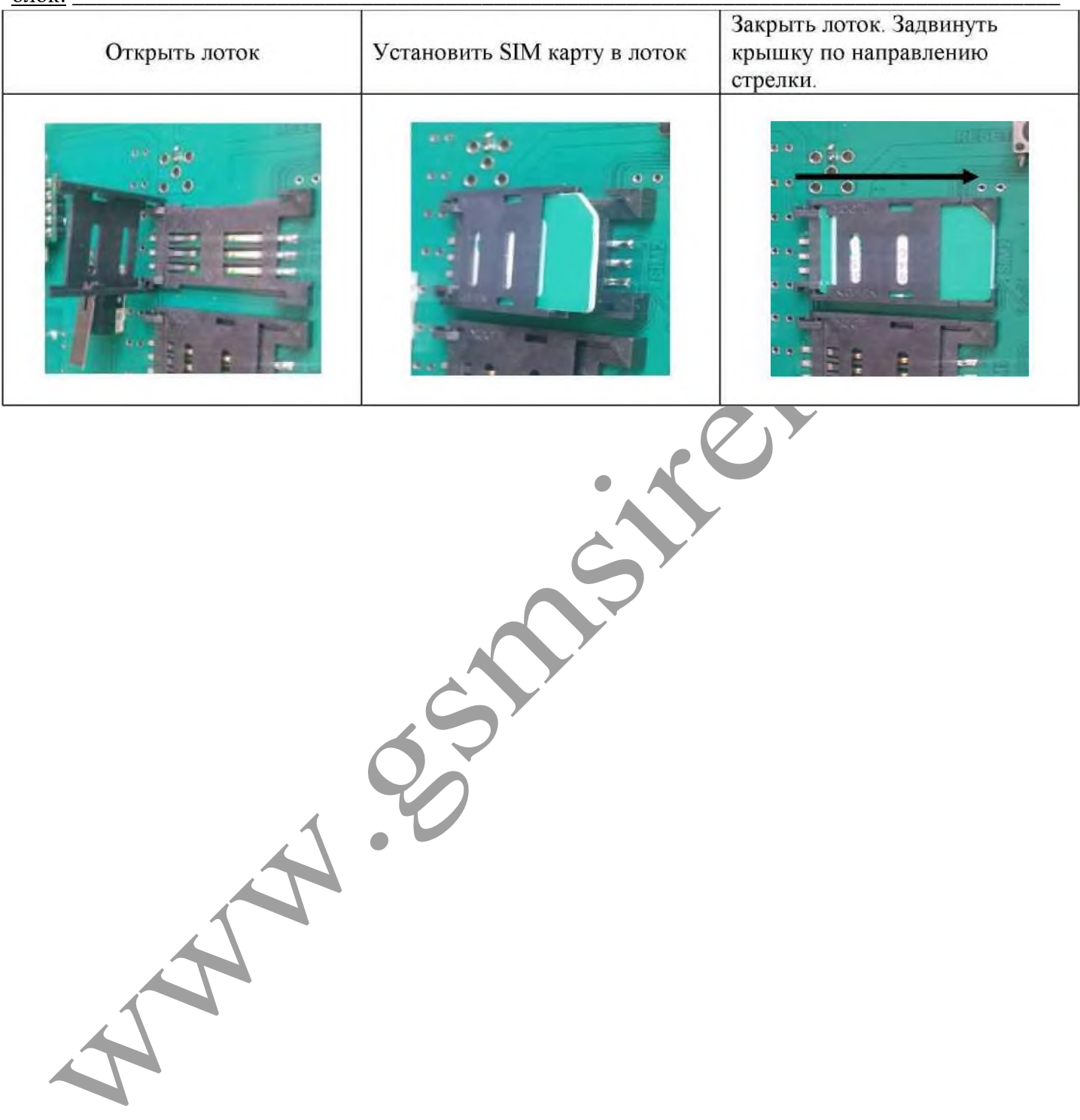

# *Установка программного обеспечения и драйверов на компьютере.*

## **ВНИМАНИЕ!!! Во время установки программного обеспечения Gsm блок должен быть отключен от компьютера**!

1. Запустите программу установки «Setup Конфигуратор ИПРо-6»(находится на SD карте ,идущей в комплекте с блоком управления) и следуйте инструкциям в появившемся окне. Программа установит необходимые драйверы и конфигуратор для настройки gsm блока.

# **Во время установки Gsm блок должен быть отключен от компьютера**!

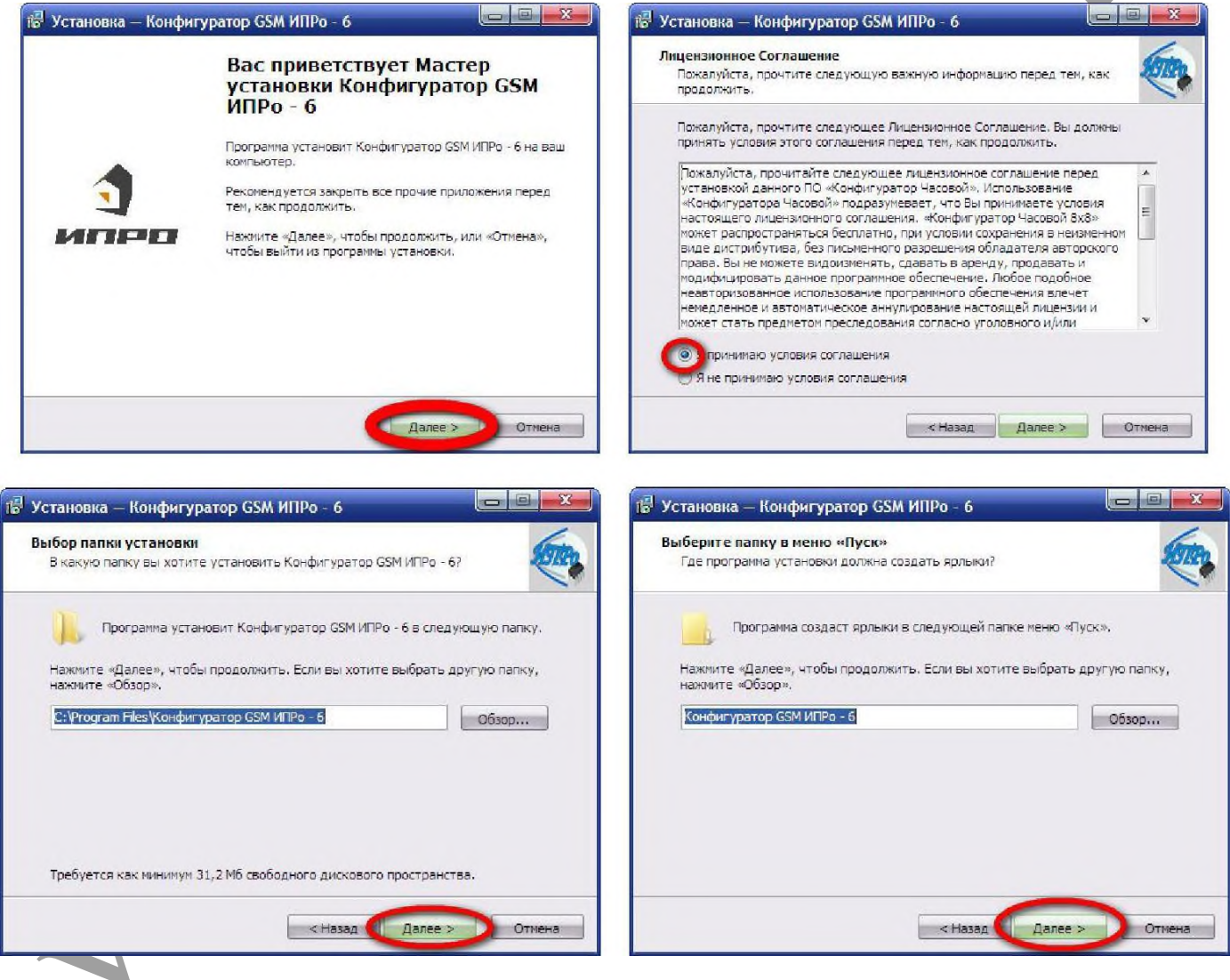

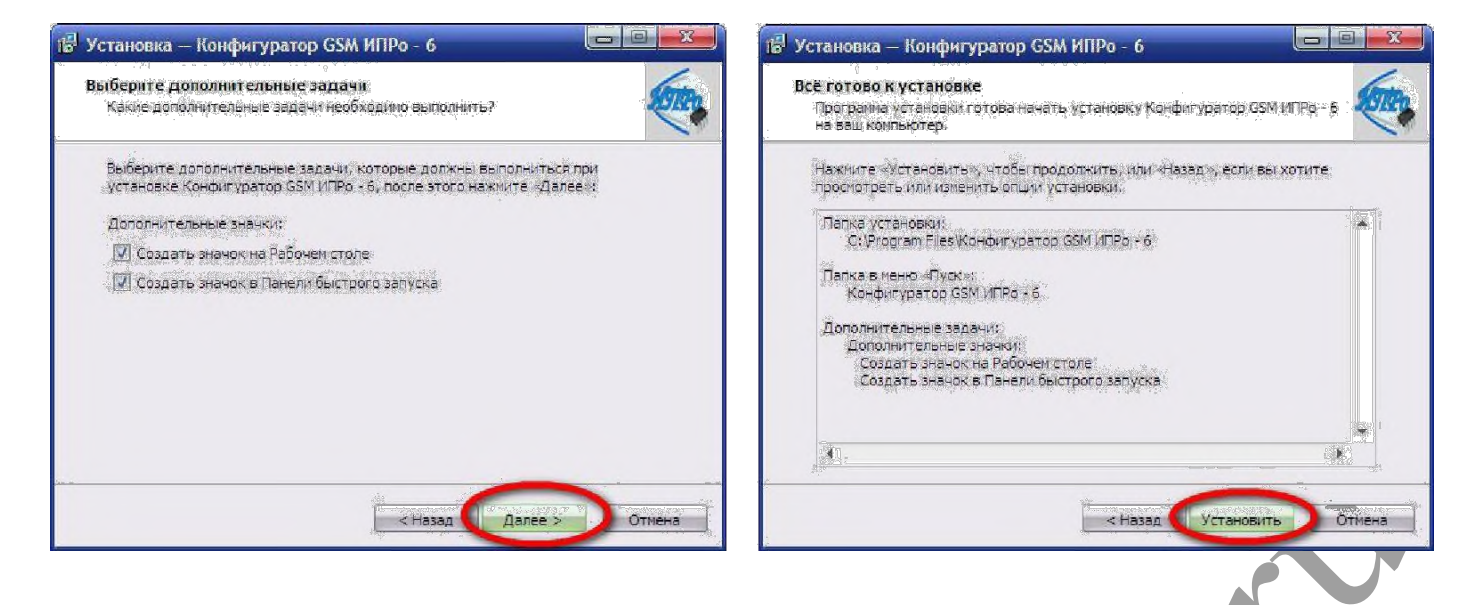

2.В процессе установки программа запросит ваше согласие на установку драйвера для подключения gsm блока к компьютеру.

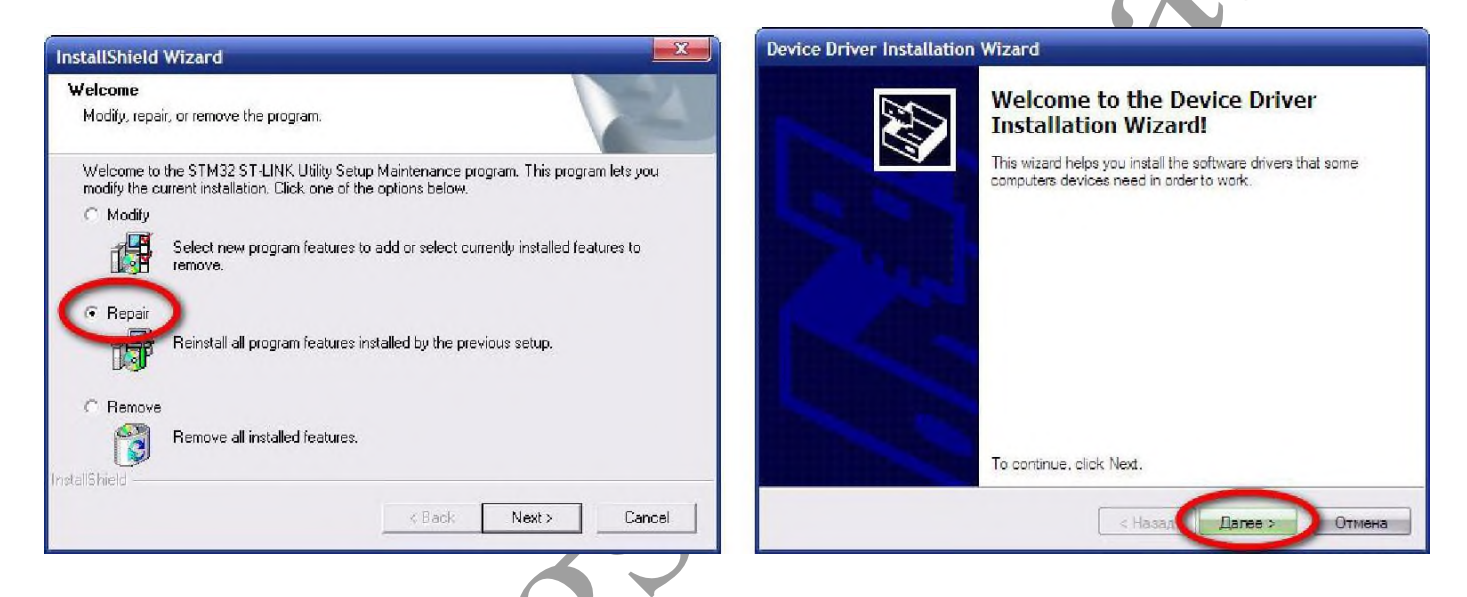

Если установка прошла успешно, то в конце установки появятся следующие окна:

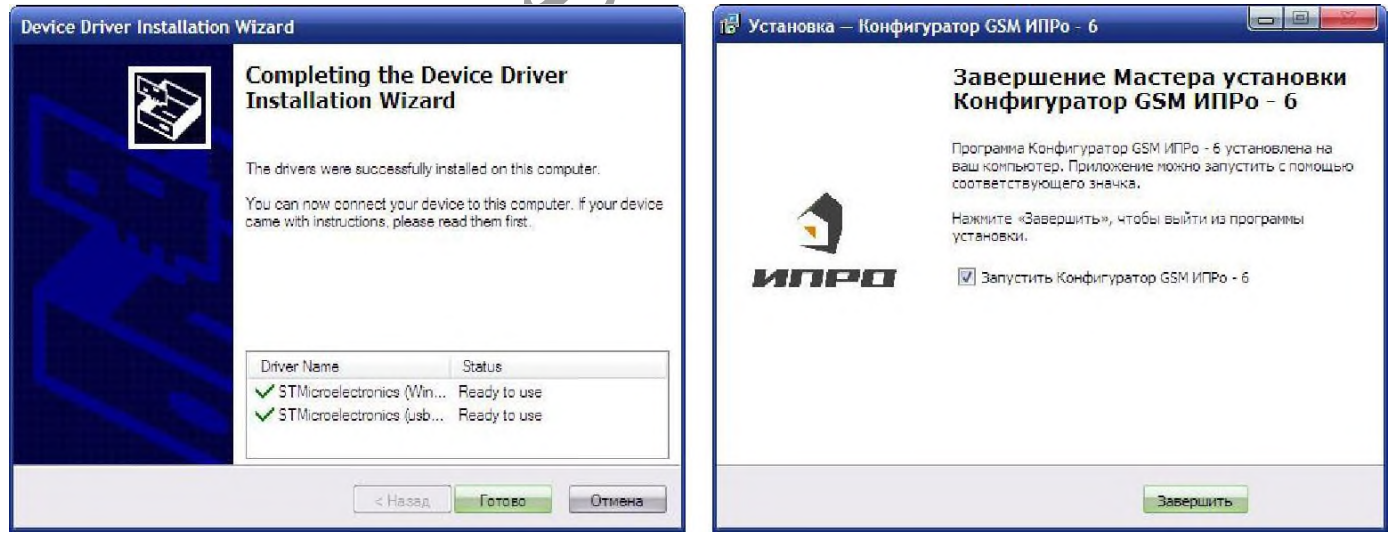

3.Нажмите кнопку «Готово» для закрытия мастера установки драйверов.

4.Нажмите «Завершить», установка конфигуратора и драйвера необходимого для работы конфигуратора завершена.

# *Подключение USB-шнура к gsm блоку*

Подключите USB кабель от gsm блока к компьютеру.

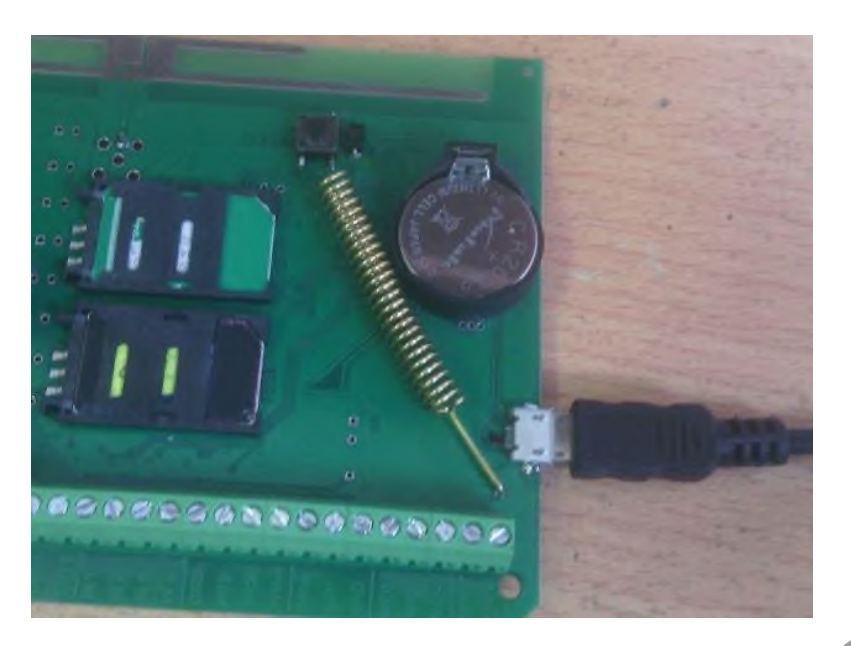

Перед началом работы непосредственно с конфигуратором, необходимо проверить правильность установки USB-драйвера, для этого: нажмите правой кнопкой мыши на ярлыке «*Мой компьютер*», затем выбрать пункт «*Свойства*» «*Оборудование*»«*Диспетчер Устройств*».

Если драйвер установлен верно, то в строке Порты (COM и LPT)  $\rightarrow$ «STMicroelectronics Virtual COM Port (номер порта)» будет отображен номер порта через который подключен gsm блок.

Если драйвер установлен с ошибкой, то в строке Порты (COM и LPT) «STMicroelectronics Virtual COM Port» установлен знак «*!*».

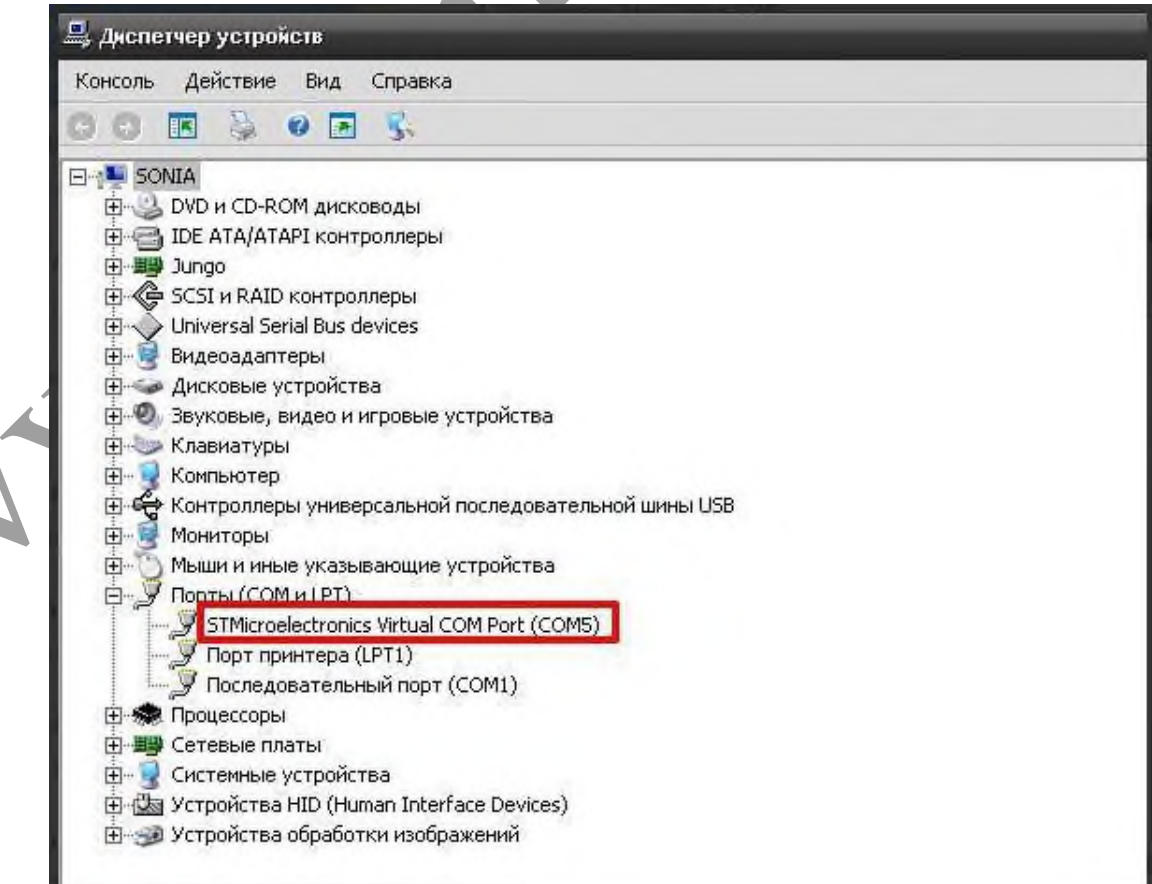

Для устранения ошибки, необходимо отключить Gsm блок от USB и перезагрузить компьютер.

После перезагрузки заново подключить Gsm блок к USB разъему, ошибка должна быть устранена.

Если перезагрузка не помогла, переустановите USB драйвер.

# *Запуск программы «Конфигуратор».*

Найдите и запустите ярлык программы «Конфигуратор.exe» на рабочем столе или в папке куда была установлена программа.

#### Например:

«*С:\ИПРО-6 \ПО Конфигуратор\Конфигуратор ИПРо-6.exe*»

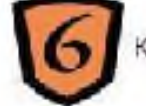

Конфигуратор ИПРо-6.ехе

На экране откроется программа «Конфигуратор»:

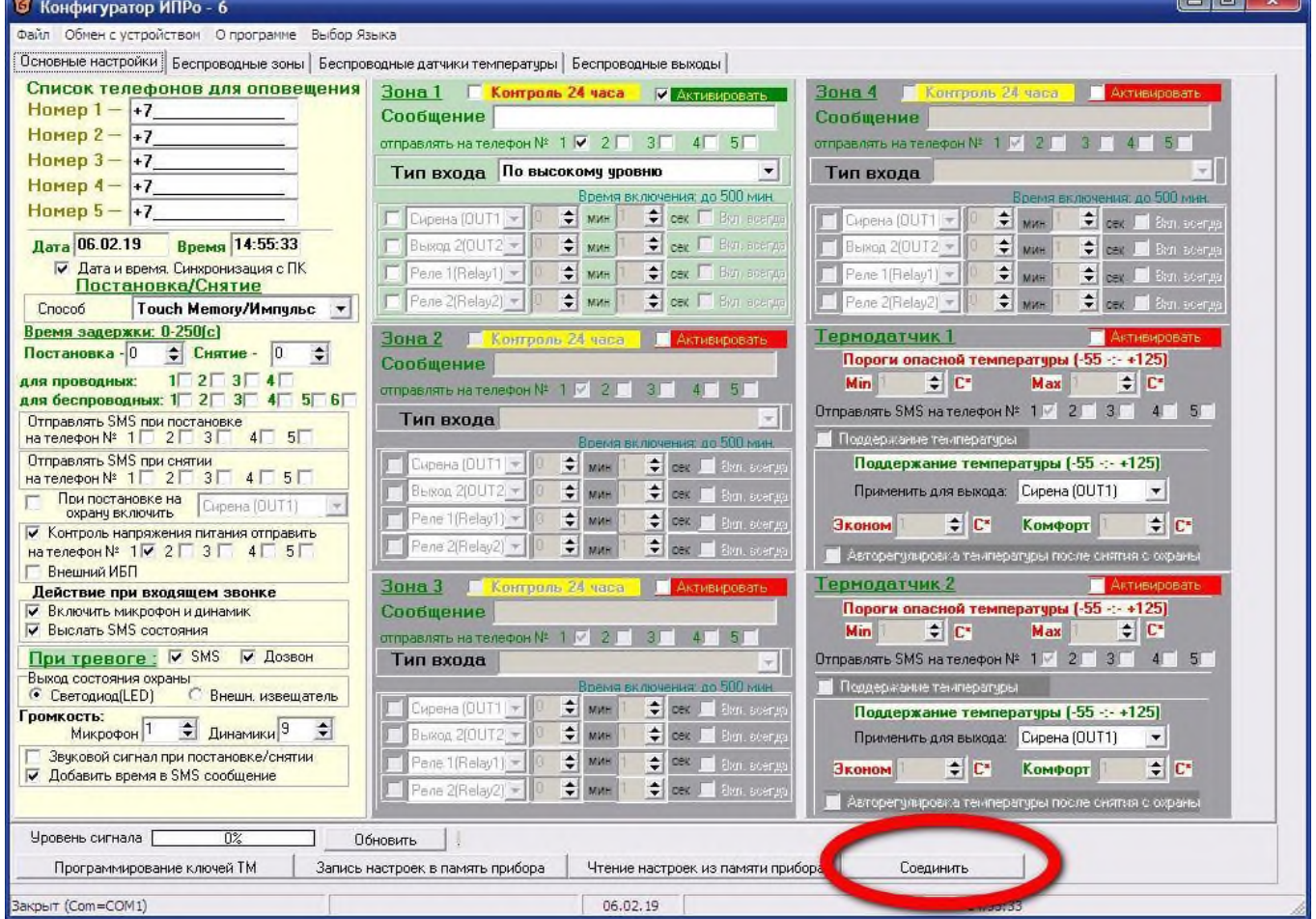

Нажмите кнопку «*Соединить*».

Если Gsm блок не обнаружен, на экране появится сообщение:

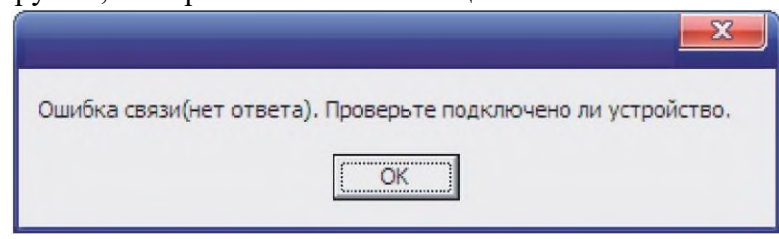

Нажмите кнопку «ОК» и подождите 1 минуту, затем еще раз нажмите кнопку «Соединить». Если вновь появляется окно с ошибкой, то одной из причин этого может быть неверная установка драйвера USB. Проверьте правильно ли установлен драйвер USB (cм. пункт 2.3 «Подключение USB шнура»).

Если Gsm блок подключен к компьютеру и драйвер USB успешно установлен, то выводится сообщение:

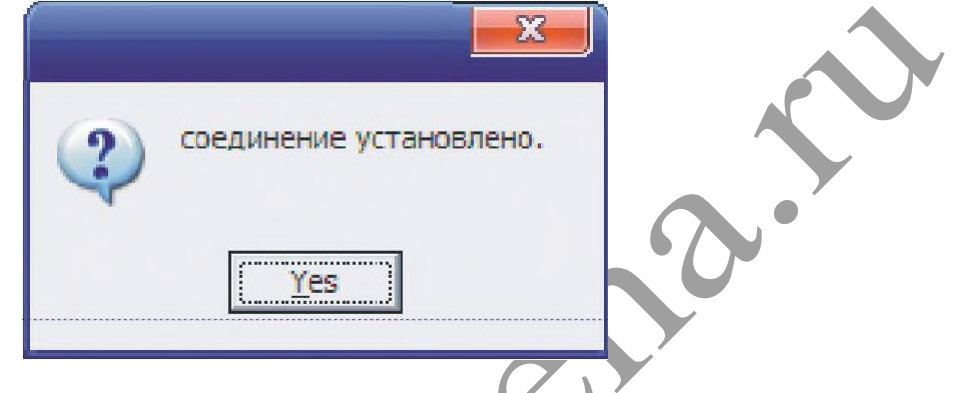

Gsm блок успешно подключен к ПК, можно продолжать настройку.

 $\hat{\phantom{a}}$ 

# *Настройка gsm блока с помощью ПК*

После того как gsm блок успешно подключен к компьютеру и открыта программа «Конфигуратор» можно приступать к записи телефонных номеров..

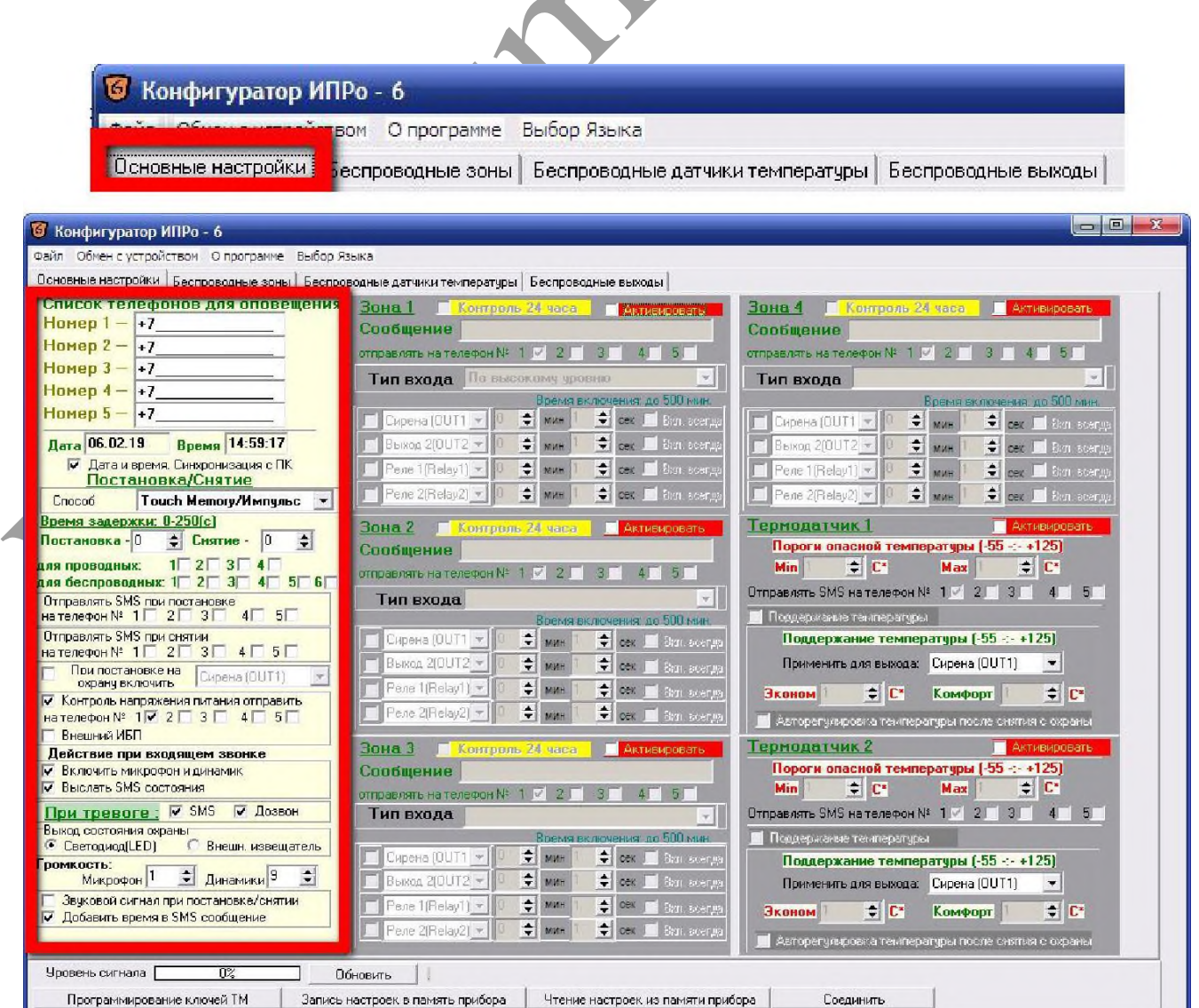

# *Редактирование телефонных номеров.*

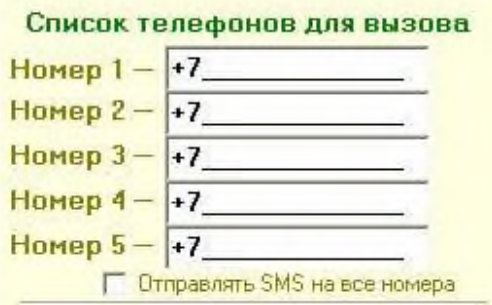

Вам необходимо записать номера телефонов, на которые будут отправляться SMS сообщения . С данных телефонов можно будет управлять Gsm блоком. Основной телефон под номером **1**.

Номера следует вводить в международном формате через

«+*международный код (для России 7*) номер телефона». Для других государств нужно указать свой код.

Например, номер телефона «**920-111-22-33**» нужно будет записать как «**+79201112233**».

*!!!!!!!После редактирования телефонных номеров все остальные настройки необходимо оставить неизменными (отмечены должны быть строки «Включить микрофон <sup>и</sup> динамик» ). В противном случае конфигурация может стать неработоспособной.*

# **Установка даты и времени gsm блока.**

При запуске программы конфигуратор по умолчанию установлен флаг «Синхронизация времени и даты (Авто\ручное)» - это значит время и дата устройства будут синхронизированы с временем и датой вашего компьютера. Если вы ходите установить свое значение времени и даты, то уберите данный флаг и внесите изменения в нужные поля.

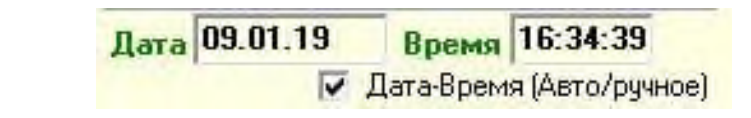

После программирования, модуль с вставленной сим картой уже может управлять сиреной – включить, выключить, включить на определенное время (*импульсный режим*)

При управлении сиреной через GSM канал возможны 2 режима управления:

*режим управления DTMF командами*

В режиме управления командами DTMF, необходимо дозвониться на GSM блок (сделать голосовой дозвон), после соединения можно вводить команды DTMFесли, например, нажать клавишу телефона **1,** включится оповещение и начнет проигрываться файл 00001.mp3.Клавиши от **1** до **8** будут включать соответствующий аудиофайл (нажатие клавиши **1** запустит воспроизведение файла *00001.mp3,* нажатие клавиши **2** запустит воспроизведение файла *00002.mp3,* нажатие клавиши **3** запустит воспроизведение файла *00003.mp3,* нажатие клавиши **4** запустит воспроизведение файла *00041.mp3* нажатие клавиши **5** запустит воспроизведение файла *00005.mp3,,* нажатие клавиши **6** запустит воспроизведение файла *00006.mp3,* нажатие клавиши **7** запустит воспроизведение файла *00007.mp3,* нажатие клавиши **8** запустит воспроизведение файла *00008.mp3*). Время оповещения будет равно времени звучания записанного файла. По окончанию звучания файла, оповещение (сирена) отключится. Нажатие клавиши **#** позволяет прервать воспроизведение файла (отключить оповещение) в любом месте звучания. После запуска файла (однократного) нажатия нужной клавиши, соединение можно разорвать.

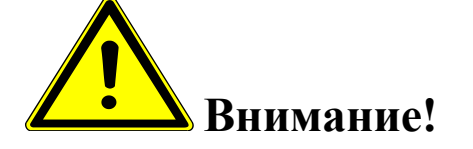

 *Необходимо помнить, что время оповещения равно времени звучания аудиофайла. Таким образом если требуется оповещение в течении 2 минут, то следует подготовить в аудиоредакторе и скопировать на карту памяти, аудиофайл продолжительностью 2 минуты, присвоив ему имя типа 00001.mp3……00008.mp3.*

*режим управления СМС сообщениями*

Например, если с любого мобильного телефона (номер которого находится в памяти модуля) отправить sms вида V**1=T5**, то включиться воспроизведение файла *00001.mp3*,время оповещения будет равно времени звучания аудиофайла. Если время звучания файла меньше требуемого времени оповещения, то следует отправить sms сообщение **V1=T120**,где цифра **120** будет соответствовать времени оповещения в секундах(аудиофайл будет циклически проигрываться 120 секунд).Время включения в вышеописанном (*импульсном*) режиме не может превышать 54000 секунд, т.е. 15 часов, т.е. значение **Т не** может быть больше 54000. Для включения на более длительное время следует использовать *постоянный режим*.

Команда **V1=1** включает сирену на *постоянный режим* работы , **V1=0** отключает ее.

После получения команды, на телефон или модем будет прислано ответное sms сообщение : **V1=T5: Проводной выход 1 включен на 5 секунд** ( если использовался импульсный режим) или **Проводной выход 1 включен** и **Проводной выход 1 выключен** ( если использовался постоянный режим).

Режим управления СМС сообщениями позволяет дистанционно включать 4 аудиофайла (V**1=T5** включает *00001.mp3,* V**2=T5** включает *00002.mp3*,V**3=T5**  включает*, 00003.mp3,* V**4=T5** включает *00004.mp3*)

 Для того что бы узнать баланс средств на SIM карте , необходимо отправить следующее sms сообщение **B\*100#** (значение **\*100#** -для Мегафона, аналогично у других операторов, команда работает не у всех операторов).

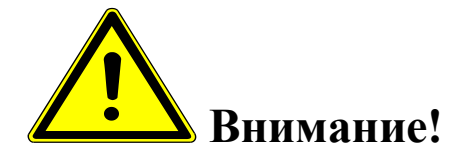

- *Команды управления (SMS сообщения) вводятся заглавными буквами латинского алфавита, без пробелов.*
- *Поскольку режим управления СМС сообщениями позволяет дистанционно включать 4 аудиофайла, при необходимости включать 8 файлов следует использовать режимы управления DTMF командами или IP канал.*

**IP модуль:**

На передней панели модуля IP (со стороны разъёмов Ethernet 10/100-BASE-TX) расположены индикаторы активности портов.

#### **Настройки модуля по умолчанию**

IP адрес модуля 192.168.0.101

(в десятичном формате 0-4-163-0-0-11).

TCP порт для доступа к встроенной Web странице

Пароль/логин для доступа к Web-интерфейсу управления 80

Логин: *admin* Пароль: *Jerome*

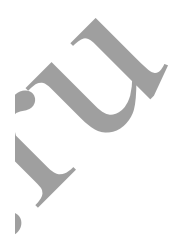

После подключения кабеля замерцают индикаторы активности порта.

По умолчанию IP-адрес устройства установлен 192.168.0.101. Для первоначальной настройки устройства убедитесь, что адрес вашего компьютера находится в одной IP подсети с адресом устройства. Например, адрес, установленный на компьютере, может быть: 192.168.0.11 mask: 255.255.255.0.

Для первоначальной настройки параметров устройства при помощи webинтерфейса убедитесь, что устройство отвечает на команду ping по-своему IP адресу;

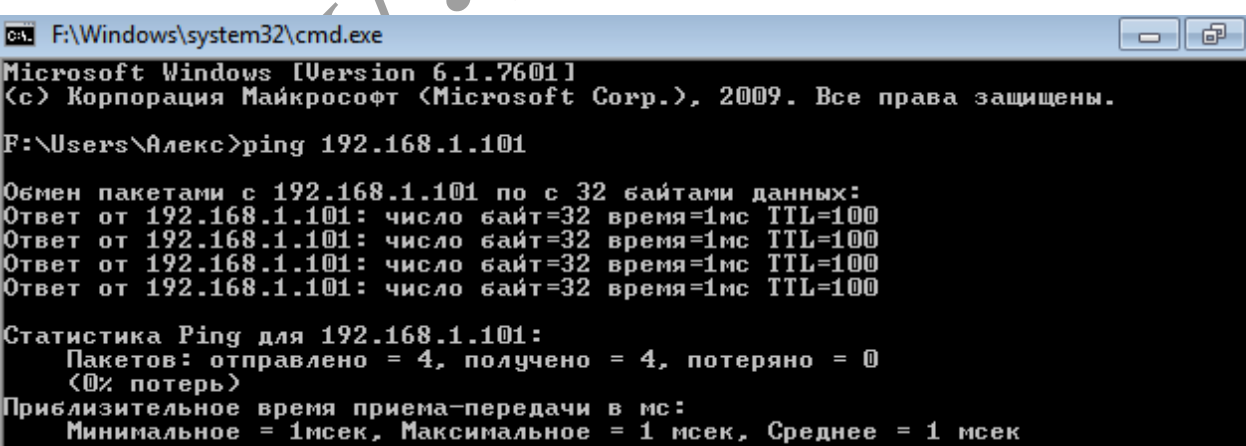

Для конфигурирования устройства зайдите на web-интерфейс устройства по адресу http://192.168.0.101 при помощи браузера. Для авторизации используйте:

- **Login:** *admin*
- **Password:** *Jerome*

Дальнейшая конфигурация устройства проводится в web-интерфейсе устройства.

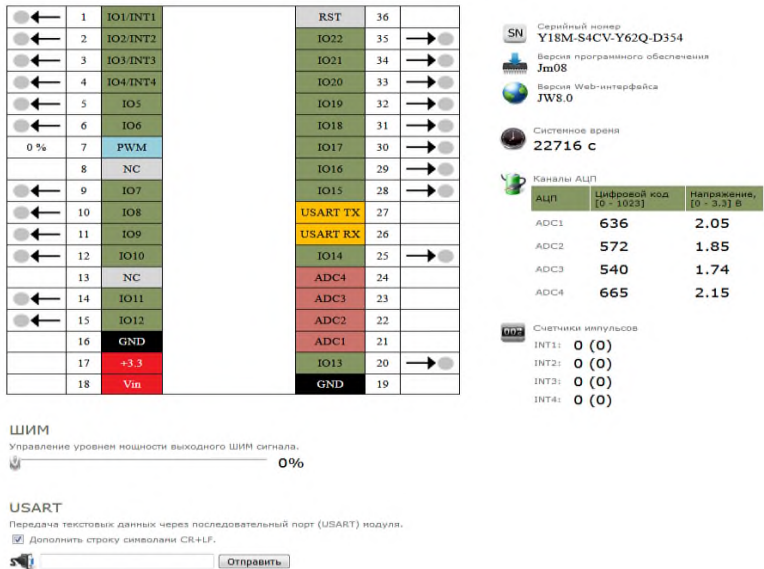

В системе Web-интерфейса предусмотрена возможность управления различными настройками модуля, включая пароль доступа, сетевые настройки (IP и MAC адреса).

IND

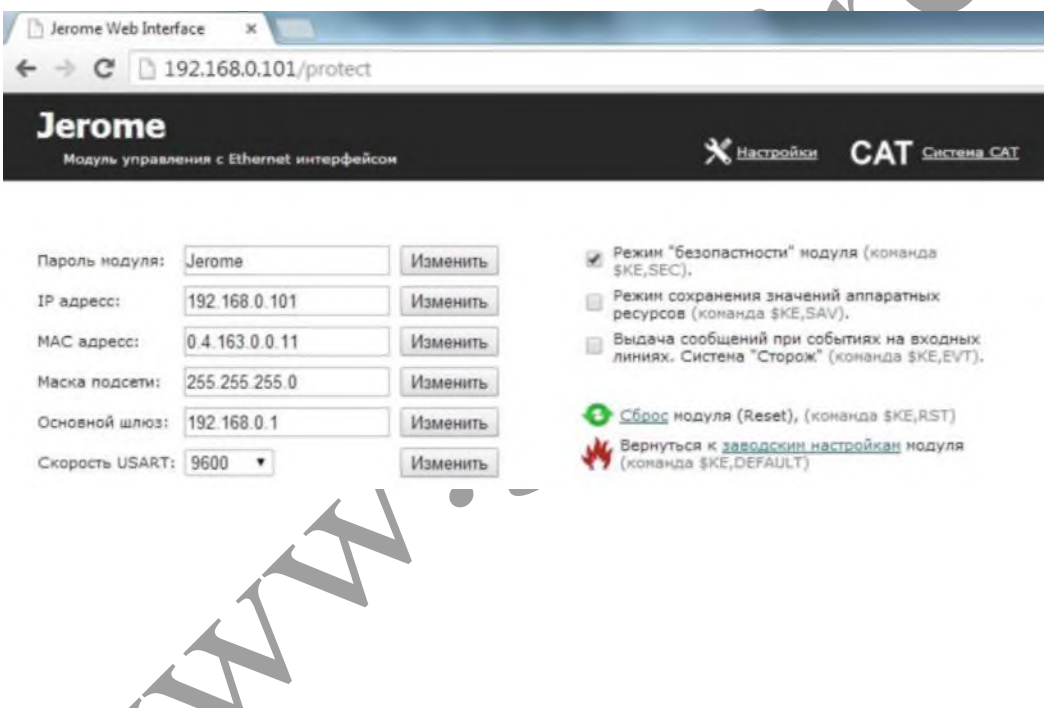

IP модуль имеет 22 линии управления, для запуска оповещения использованы №**1,2,3,4,5,6,9,10,11**

Линия №**1,2,3,4,5,6,9,10** позволяет включать и выключать воспроизведение аудиофайлов оповещения (линия **1** управляет воспроизведением файла *00001.mp3,* линия **2** управляет воспроизведением файла *00002.mp3,* линия **3** управляет воспроизведением файла *00003.mp3,* линия **4** управляет воспроизведением файла *00004.mp3,* линия **5** управляет воспроизведением файла *00005.mp3,* линия **6** управляет воспроизведением файла *00006.mp3,* линия **7** управляет воспроизведением файла *00007.mp3,* линия **8** управляет воспроизведением файла *00008.mp3,*), Линия управления №**11** для прерывания оповещения.

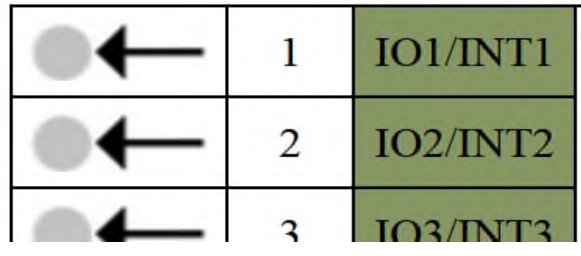

Нажатие на серую кнопку линии **1** запустит воспроизведение файла

*00001.mp3* (кнопка позеленеет ). Зеленая индикация кнопки включения любой линии означает, что аудиофайл будет циклически проигрываться по кругу, до тех пор, пока оператор не выключит линию (кнопка станет серой). Нажатие зеленой кнопки линии **1**, отключит оповещение, но файл проиграется до конца. Для однократного проигрывания файла следует делать двойное нажатие (т.е. кнопка позеленеет и вновь станет серой)

Нажатие серой кнопки линии **11**(кнопка позеленеет), прервет оповещение в любом месте файла. Для прерывания оповещения также следует делать двойное нажатие (т.е. кнопка позеленеет и вновь станет серой). В противном случае возможна ситуация, когда забытая не выключенная линия **11**(кнопка включения зеленая), не позволит включить не один из файлов оповещения, любым способом (в том числе и через GSM канал).

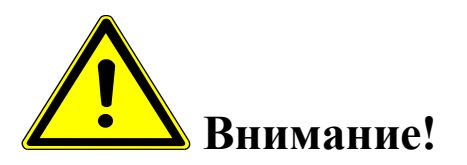

 *Необходимо обращать особое внимание на состояние линии* **11,** *она должна быть отключена –кнопка имеет серый цвет. При включенной линии* **11**, *нет возможности включить оповещение. Включенное состояние линии сохраняется даже при отключении питания.*

*Необходимо помнить- линии* **7** и **8** *не используются.*

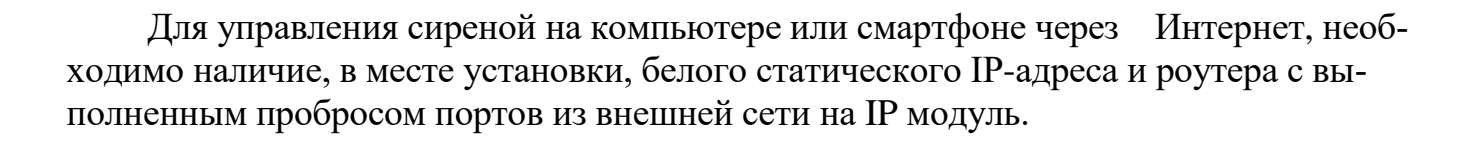

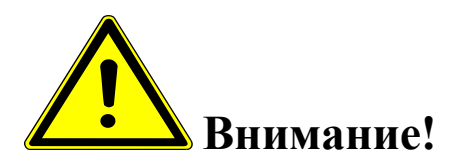

 *Необходимо помнить !!!Неоднократные длительные проверочные испытания в условия непрерывной пасмурной, дождливой или снежной погоды, в течении нескольких дней, могут привести к разряду аккумулятора (зарядный ток в таких условиях минимален). Тогда как в реальных рабочих условиях, минимального зарядного тока, без потребления на оповещение, достаточно для полной зарядки аккумулятора.*

### **9. МОНИТОРИНГ ЗАРЯДКИ АККУМУЛЯТОРНЫХ БАТАРЕЙ.**

Для зарядки применяется автоматический улучшенный трёхстадийный алгоритм заряда аккумуляторов. Периодически или в случае глубокого разряда происходит включение уравнительного заряда батарей, что эффективно замедляет процесс сульфатации и предотвращает возникновение неравномерности состояния элементов батареи, тем самым продлевая срок её службы. В зависимости от температуры окружающей среды действует температурная компенсация заряда.

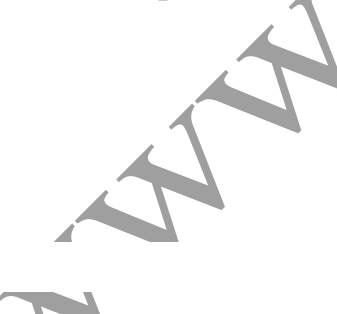

#### **10. УКАЗАНИЯ МЕР БЕЗОПАСНОСТИ**

Монтаж и эксплуатация устройства осуществляется квалифицированным и подготовленным персоналом. Необходимо изучить содержание настоящий паспорт и иметь квалификационную группу не ниже III.

### **11. ХРАНЕНИЕ И ТРАНСПОРТИРОВКА.**

Изделие должно храниться в закрытом помещении при температуре от +5 °C до +45 <sup>0</sup>С и относительной влажности воздуха не более 90 % при отсутствии агрессивных паров и газов, вызывающих коррозию.

Допускается транспортировка в транспортной таре всеми видами транспорта при температуре окружающей среды от -5 °С до +50 °С и относительной влажности окружающего воздуха до 98 %.

При транспортировке должна быть предусмотрена защита от попадания атмосферных осадков и пыли.

 $\blacksquare$ 

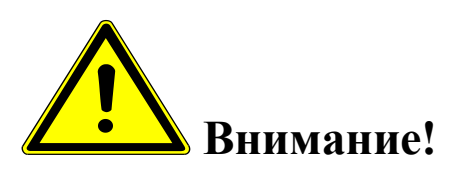

 *Транспортировка и хранение блока управления должны осуществляться с отключенными аккумуляторами (предохранитель извлечен из гнезда).*

#### **12. ТЕХНИЧЕСКОЕ ОБСЛУЖИВАНИЕ**

12.1. Общие указания

12.1.1. Под ТО сирены электронной С-40/4 Э sol gsm lan понимают мероприятия, обеспечивающие контроль технического состояния, поддержание изделия в исправном состоянии, предупреждение отказов при работе и поддержание ресурса.

12.1.2. ТО изделия предусматривает плановое выполнение комплекса работ:

- при эксплуатации изделия выполняют следующие виды ТО:

ТО-1 - месячное ТО.

ТО-2 - годовое ТО.

ТО устройства должны выполнять специалисты, имеющие практические навыки в эксплуатации и обслуживании устройства и знающие соответствующие правила техники безопасности.

12.1.3. Чистку и осмотр, при проведении ТО необходимо проводить при обесточенных электрических цепях, подключенных к изделию, также необходимо извлечь плавкий предохранитель аккумуляторов из гнезда.

12.1.4. При проведении ТО должны быть выполнены все работы по ТО, а выявленные неисправности и другие недостатки устранены.

12.1.5. Содержание ТО изделия определено перечнем операций ТО, а методика выполнения этих работ в технологических картах (ТК).

Перечень применяемых средств измерения, контроля, инструмента и материалов для проведения ТО приведен в ТК и таблице 12.1.

12.1.6. Операции, выполняемые по ремонту монтажа и кабелей, а также результаты выполнения работ по ТО-1 и ТО-2 в обязательном порядке должны заносить в соответствующую документацию.

12.1.7. Трудозатраты на выполнение работ по ТО изделия составляют:

 $\checkmark$  ТО-1 - 1 чел., 1 ч;

 $\checkmark$  ТО-2 - 1 чел., 2 ч 30 мин;

 $T<sub>9</sub>$ б пина $12.1$ 

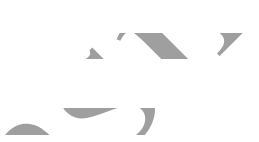

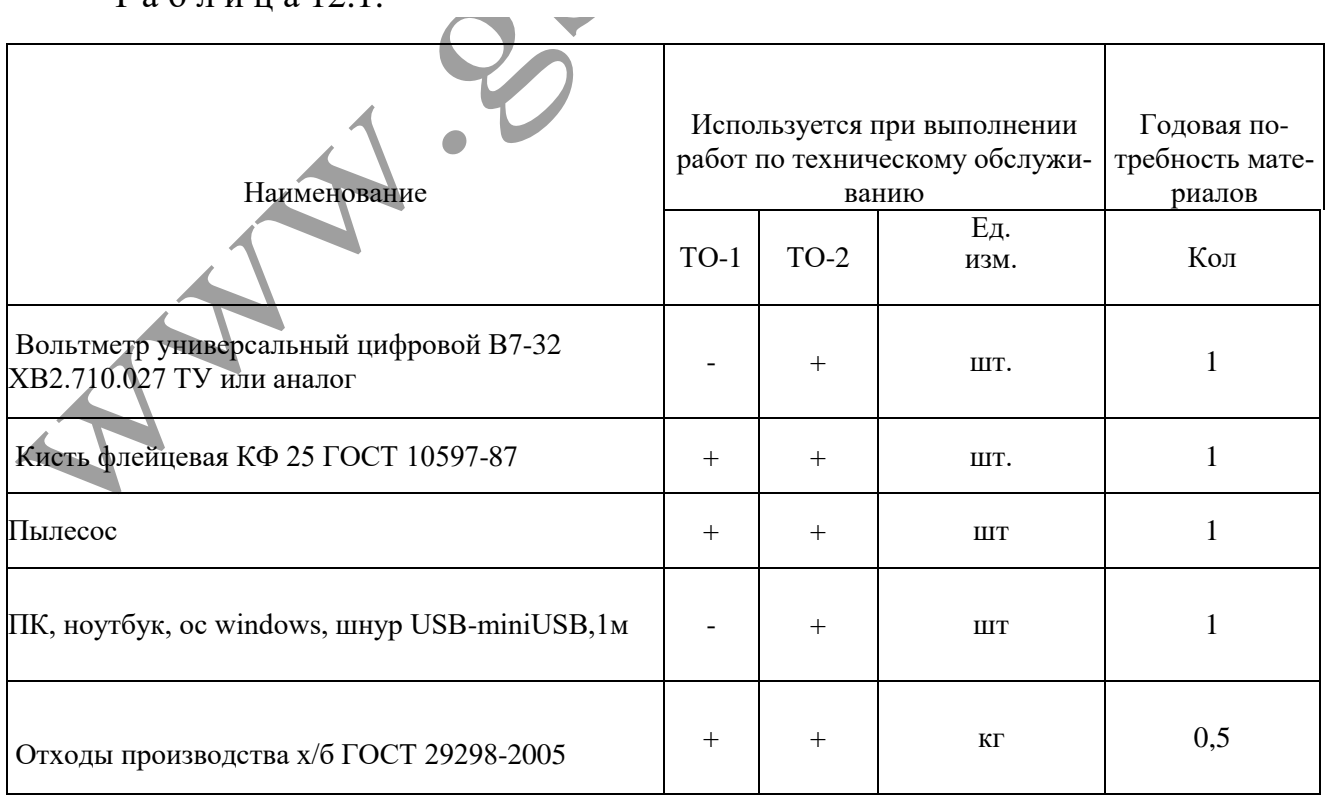

12.1.8. В процессе выполнения ТО необходимо проводить работу по оценке эффективности профилактических мероприятий. На основании этих данных, содержание ТО уточняют и корректируют.

12.1. Виды, периодичность и последовательность операций ТО изделия приведены в таблице 12.2.

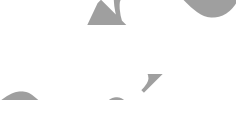

Т а б л и ц а 12.2.

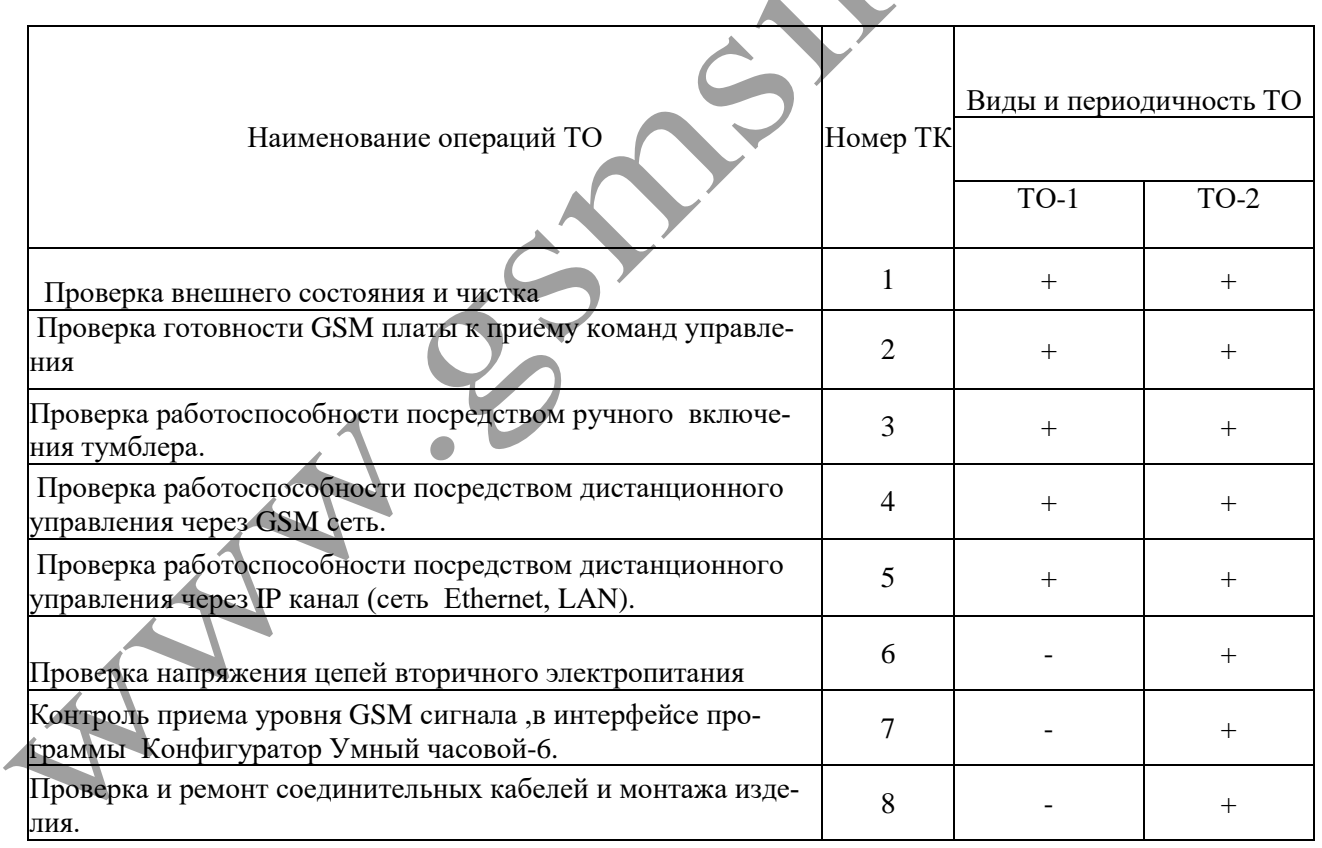

П р и м е ч а н и е - Знак + - обязательное выполнение соответствующей технологической операции при данном виде ТО.

### **Технологическая карта №1**

*Проверка внешнего состояния и чистка (изделие обесточено)* 

Средства измерений и контроля: нет.

Инструмент: пылесос, кисть флейцевая.

Расходные материалы: отходы ткани хлопчатобумажные.

Проверяют внешнее состояние изделия. Обратить внимание на:

- надежность крепления блока управления , громкоговорителей и ФЭМ.
- отсутствие повреждения защитных покрытий кабелей
- состояние защитных лакокрасочных покрытий, отсутствие коррозии.

Удалить пыль и грязь с поверхностей сухой, чистой и мягкой ветошью, а из труднодоступных мест пыль удаляют кистью флейцевой и пылесосом.

### **Технологическая карта №2**

*Проверка готовности GSM блока к приему команд управления.*

Средства измерений и контроля: нет.

Инструмент: нет

Расходные материалы: нет

Вставить предохранитель аккумуляторов в гнездо. Обратить внимание на свечение 2х зеленых светодиодных индикаторов на gsm плате (2 зеленых светодиода)

- $PWR$  –питание
- GSM- сеть

Постоянное свечение обоих светодиодов означает, что питание на GSM

плату подано, она зарегистрирована в сети и готова к работе.

#### **Технологическая карта №3**

*Проверка работоспособности посредством ручного включения тумблера*.

Средства измерений и контроля: нет.

Инструмент: нет

Расходные материалы: нет.

Вставить предохранитель аккумуляторов в гнездо. Переключить тумблер на дверце блока управления в положение *Сирена вкл* на 15 сек. Выключить тумблер.

#### **Технологическая карта №4**

*Проверка работоспособности, посредством дистанционного управления через GSM сеть.*

Средства измерений и контроля: нет.

Инструмент: нет

Расходные материалы: нет

Вставить предохранитель аккумуляторов в гнездо.

С помощью мобильного телефона или 3 g модема, с номером, прописанным в память gsm блока, отослать на номер сим-карты сирены смс сообщение вида *V1=T5*.Сирена проиграет файл *00001.mp3* и пришлет ответное смс о выполненном включении.

Произвести голосовой дозвон на номер сим-карты сирены и нажать клавишу **1**. Сирена проиграет файл *00001.mp3.*

#### **Технологическая карта №5**

*Проверка работоспособности, посредством дистанционного управления через IP канал (сеть Ethernet, LAN).*

Средства измерений и контроля: нет.

Инструмент: нет

Расходные материалы: нет

Вставить предохранитель аккумуляторов в гнездо.

На ПК, в браузере открыть веб-страницу IP модуля сирены. Произвести включение файла *00001.mp3.*

#### **Технологическая карта №6**

*Проверка напряжения цепей вторичного электропитания*

Средства измерений и контроля: Вольтметр универсальный цифровой В7-32 ХВ2.710.027 ТУ или аналог

Инструмент: нет

Расходные материалы: нет

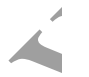

Вставить предохранитель аккумуляторов в гнездо.

Измерить вольтметром поочередно напряжения вторичного электропитания на клеммной колодке (6 контактов) блока питания изделия, контролируя их значения в соответствии с таблицей:

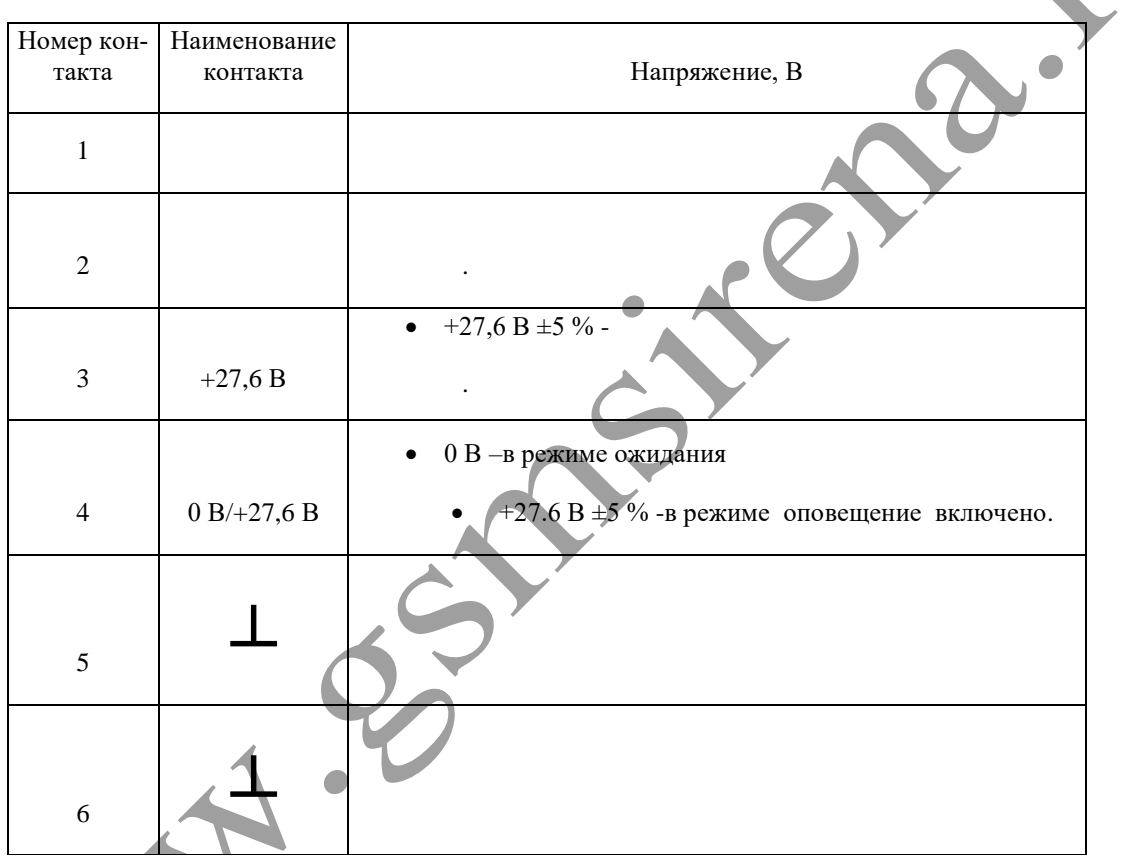

Извлечь предохранитель аккумулятора из гнезда. Измерить напряжение на клеммах каждого аккумулятора. При разнице напряжений более чем на 2 Вольта, произвести тренировку и зарядку аккумуляторов сторонним зарядным устройством.

### **Технологическая карта №7**

*Контроль приема уровня GSM сигнала, в интерфейсе программы* 

*Конфигуратор Умный часовой-6.*

Средства измерений и контроля: ПК,ноутбук ,ос windows,шнур USBminiUSB,1м.

Инструмент: нет

Расходные материалы: нет

Включить автоматический выключать 220 В, вставить предохранитель аккумуляторов в гнездо. Запустить на ПК программу *Конфигуратор Умный часовой-6* (находится на SD карте, вместе с аудиофайлом). Соединиться с GSM блоком и считать настройки. Уровень сигнала по шкале конфигуратора, для устойчивой работы не должен быть меньше 40 %.

#### **Технологическая карта №8**

*Проверка и ремонт соединительных кабелей и монтажа изделия.*

Средства измерений и контроля: нет.

Инструмент: отвертка PH1

Расходные материалы: нет

Извлечь предохранитель аккумуляторов из гнезда. Проверить надежность подключения проводов питания , громкоговорителей и ФЭМ. Проверить надежность крепления громкоговорителей , блока управления и ФЭМ. Ослабленные соединения затянуть с необходимым моментом. Проверить целостность и качество изоляции кабелей, в случае необходимости произвести ремонт или замену.

# **13. СВИДЕТЕЛЬСТВО О ПРИЕМКЕ.**

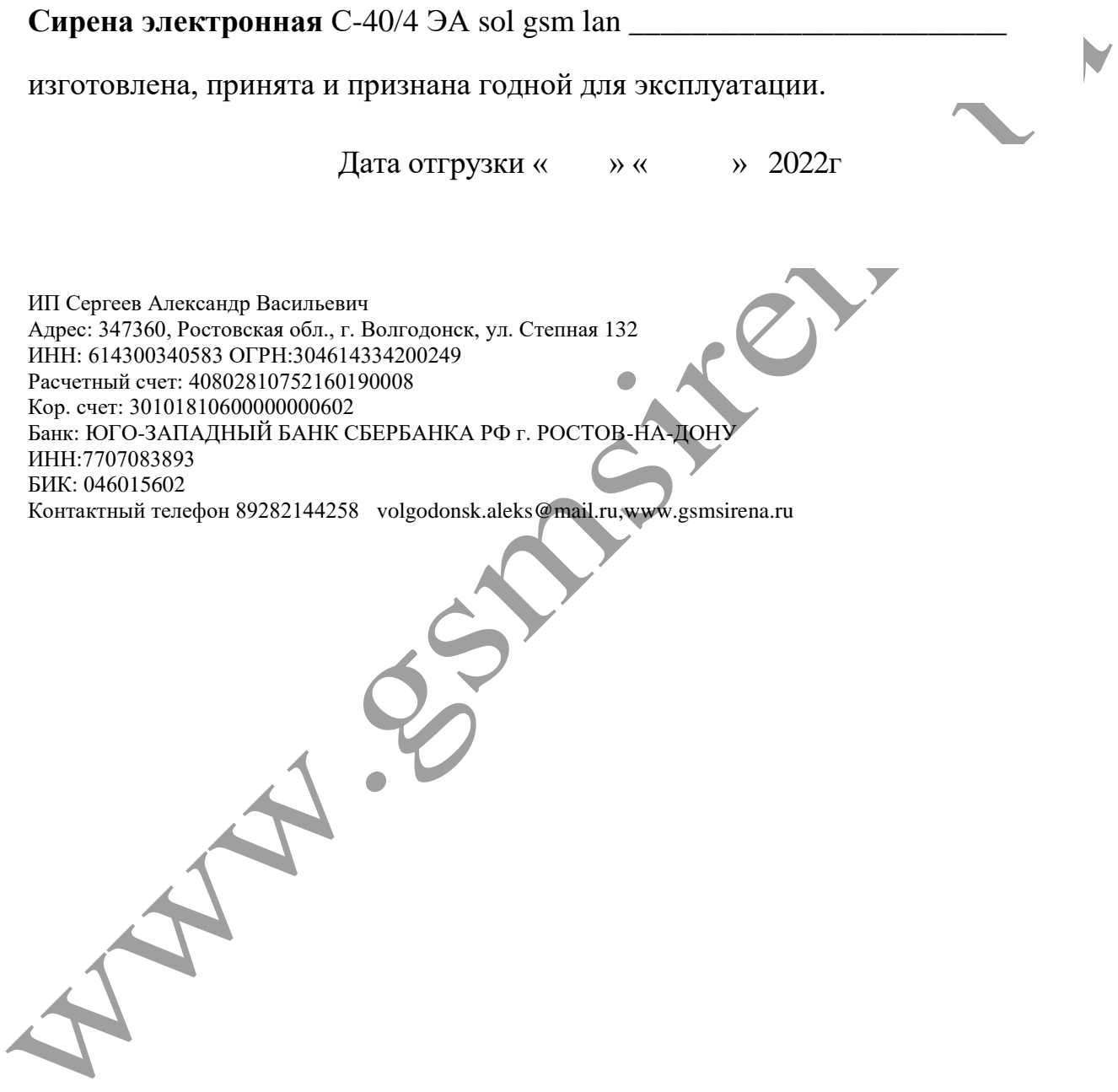